## Explaining Explain 第3回

#### 第21回しくみ分科会+アプリケーション分科会勉強会

2011年10月29日 PostgreSQLのしくみ分科会 田中 健一朗

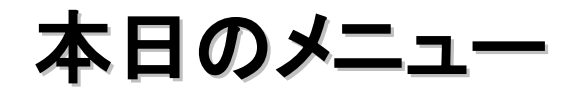

#### ExplainingExplainの第3回目

味付け

・9.1対応

・項目ごとにTips

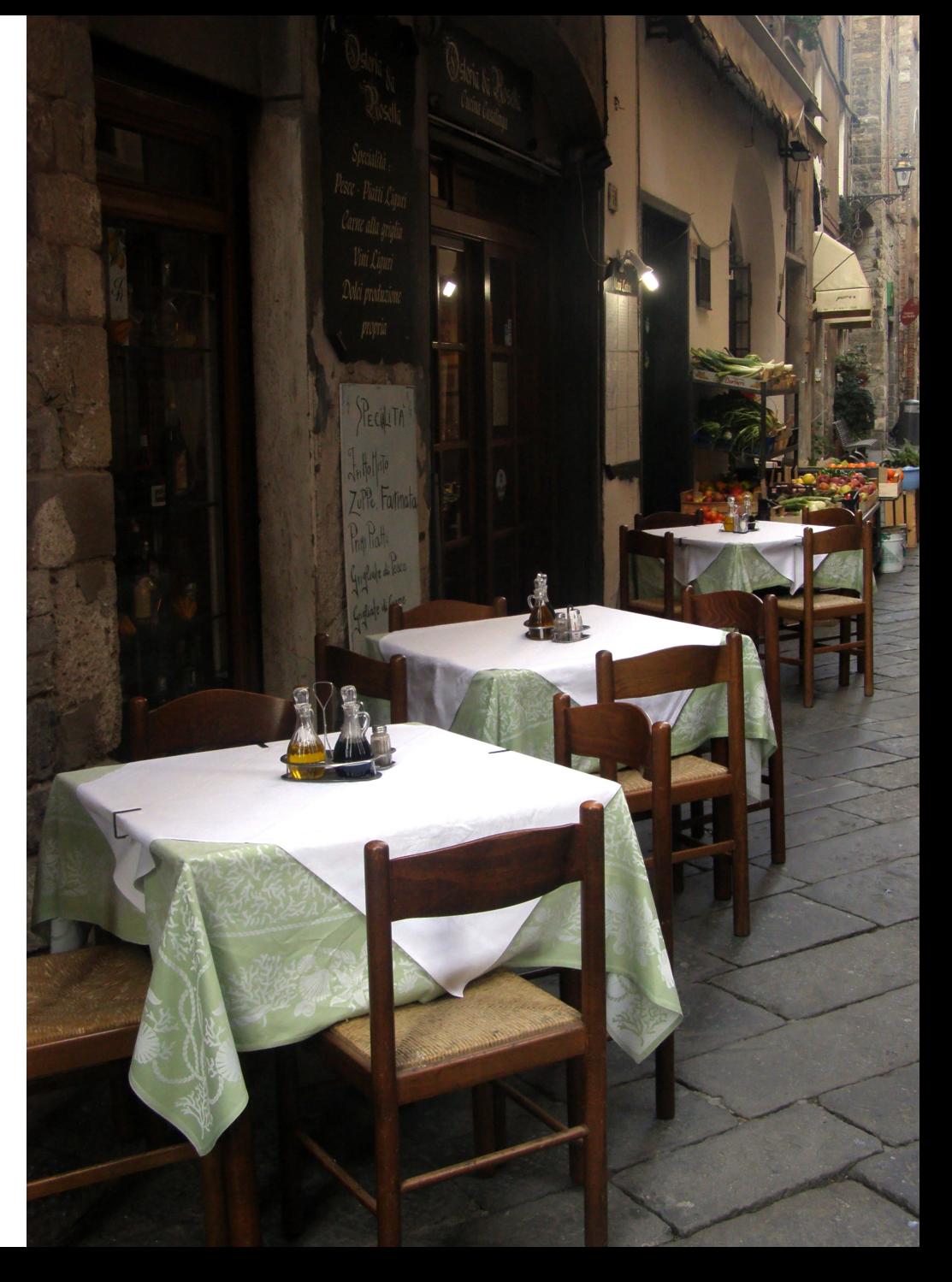

## 本日の勉強会の目的

Explain Analyzeを使った 問題箇所の見つけ方と 対処方法を理解してもらう

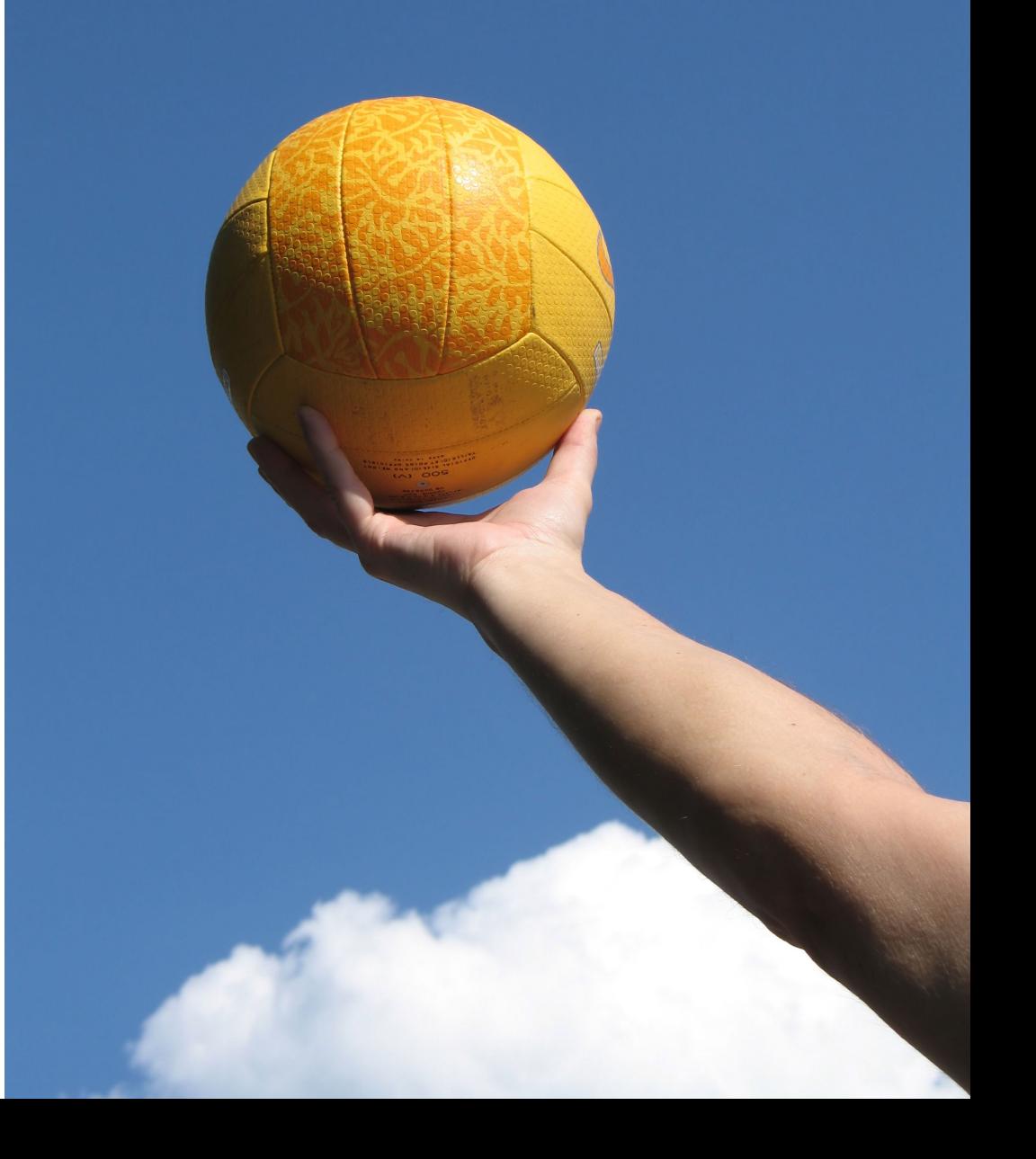

アジェンダ

- 1.第1回、第2回の復習など
- 2.実際のデバッグ例1)
- 3.実際のデバッグ例2)
- 4.実際のデバッグ例3)
- 5.実際のデバッグ例4)
- 6.気をつけておくこと
- 7.まとめ

本日の主役は・・・・

プランナー です。

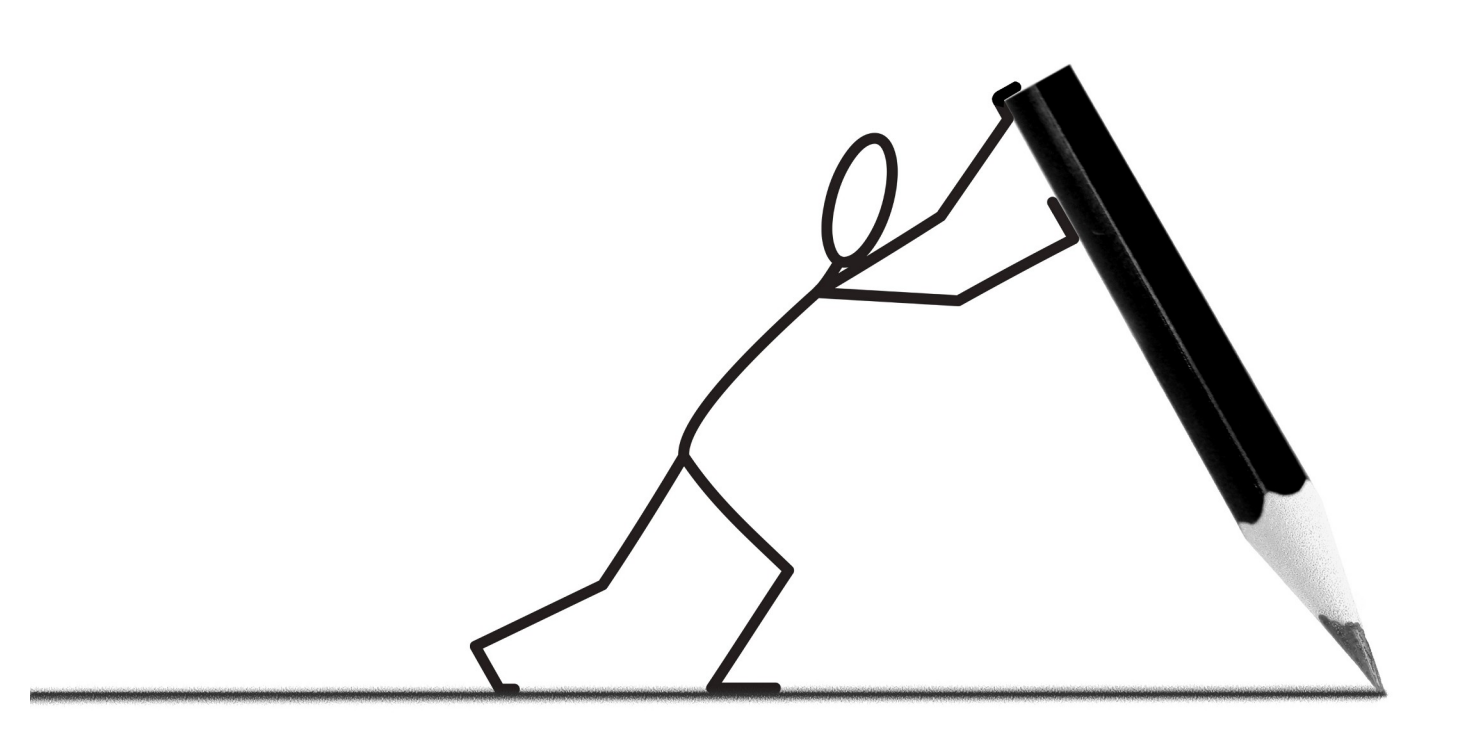

#### プランナ/オプティマイザの役割は最適な実行計画を作ることです

マニュアルより抜粋 [http://www.postgresql.jp/document/9.0/html/planner-optimizer.htm](http://www.postgresql.jp/document/9.0/html/planner-optimizer.html)l

#### (一般的に) RDBMSは正規化して使うもの

お客様からご注文いただいた商品を本日発送いたしました。

発送いたしました商品は以下のとおりです。

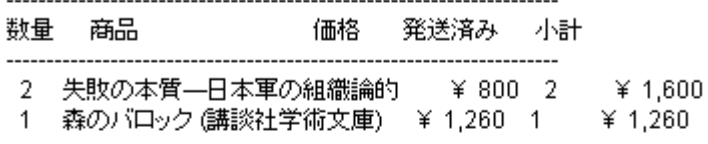

小計: ¥ 2,724 配送料: ¥ 0 消費税: ¥ 136

合計: ¥ 2,860

クレジットカードでのお支払額: ¥ 2,860:JCB

Amazonポイントはマイポイントページでご確認ください: http://www.amazon.co.jp/MyPoints

Amazonポイントについて詳細は下記のURLからご確認ください: http://www.amazon.co.jp/points-help

お届け先:

7

慊 230-00 神奈川県 横浜市 Japan

配送方法: 飛脚便

お問い合わせ伝票番号: 3941

• ざっくり正規化しても表は7つ

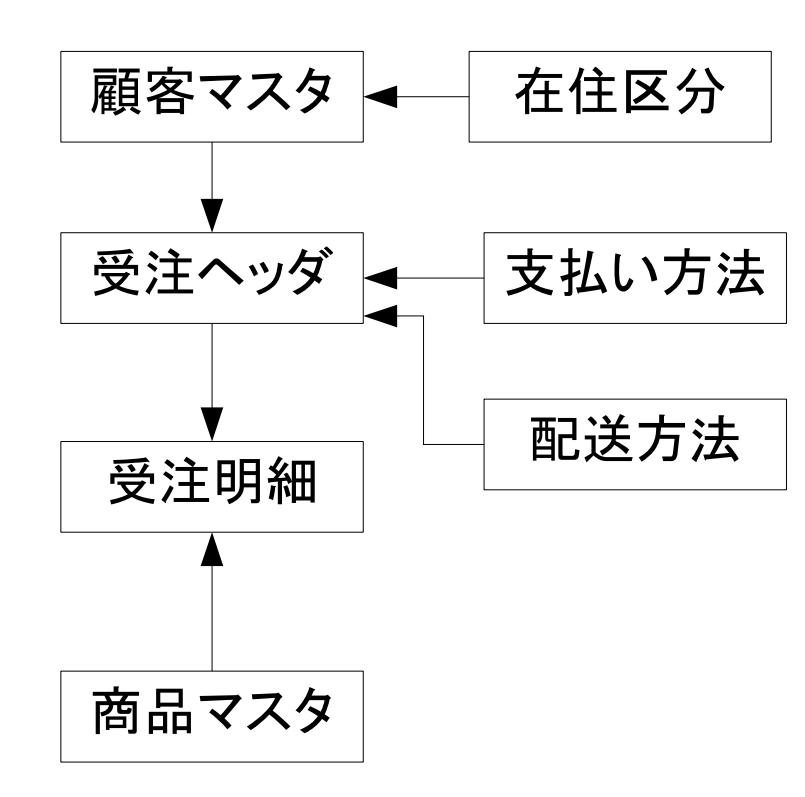

お客様からご注文いただいた商品を本日発送いたしました。

発送いたしました商品は以下のとおりです。

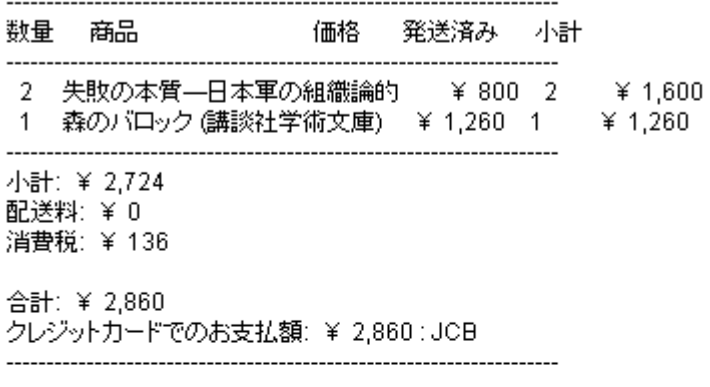

Amazonポイントはマイポイントページでご確認ください。 http://www.amazon.co.jp/MyPoints

Amazonポイントについて詳細は下記のURLからご確認ください: http://www.amazon.co.jp/points-help

お届け先:

8

慊 神奈川県 230-00 横浜市 Japan

配送方法: 飛脚便

お問い合わせ伝票番号: 3941

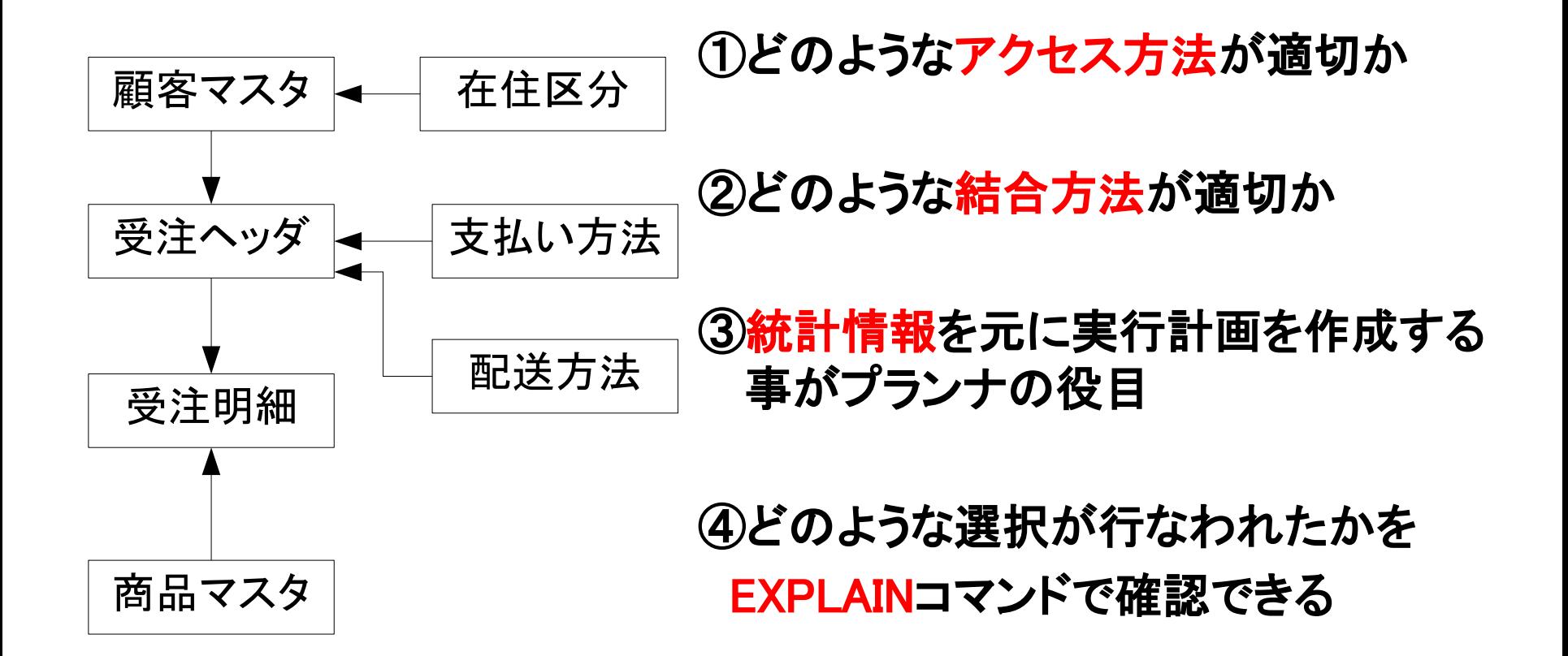

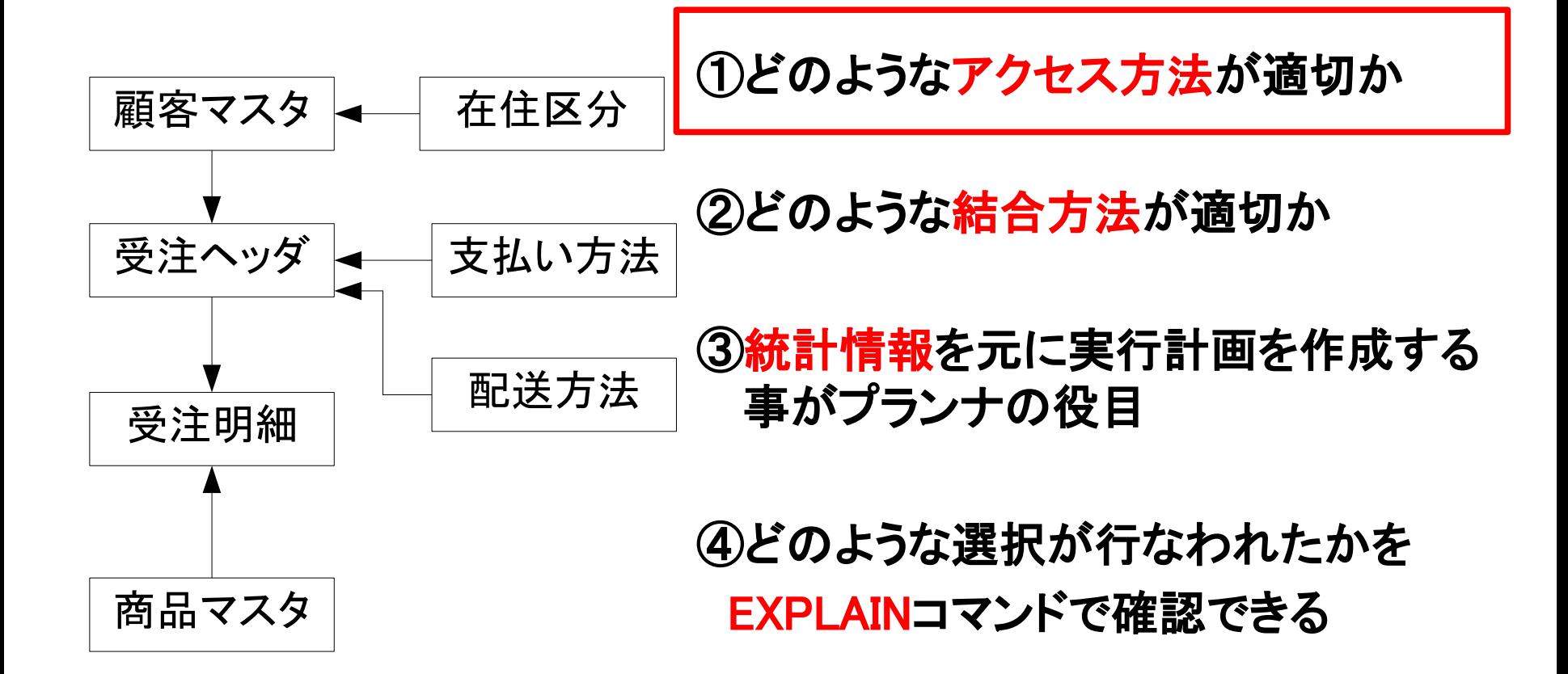

• 代表的なアクセスの方法

seq scan

index scan

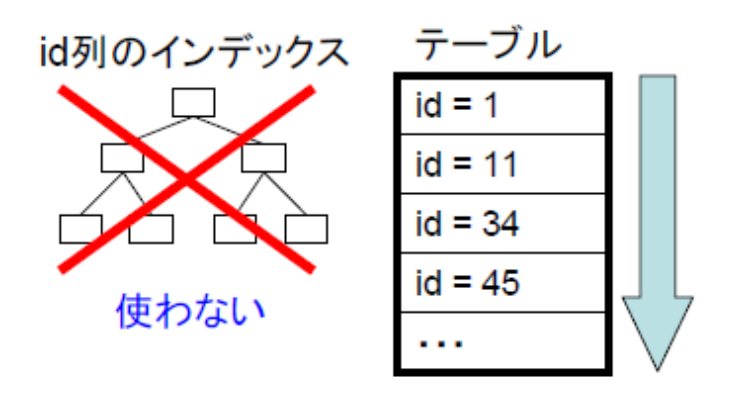

先頭行から順に走査 (最後の行まで見る必要あり)

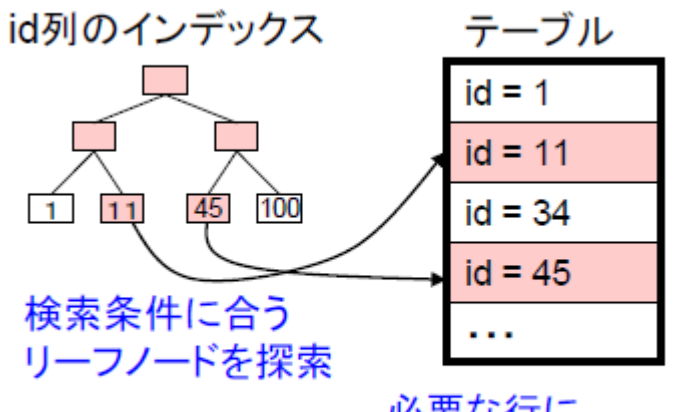

11

必要な行に ランダムアクセス

## 第**1**回、第**2**回の復習 補足**seq scan** と **index scan** のコストの違い

### 各スキャンの1ブロックのアクセスに かかるコストのデフォルト値

seq scan  $COST = 1.0$ 

index scan  $COST = 4.0$ 

 $\left( 8\right)$ 

index scan

ed sea

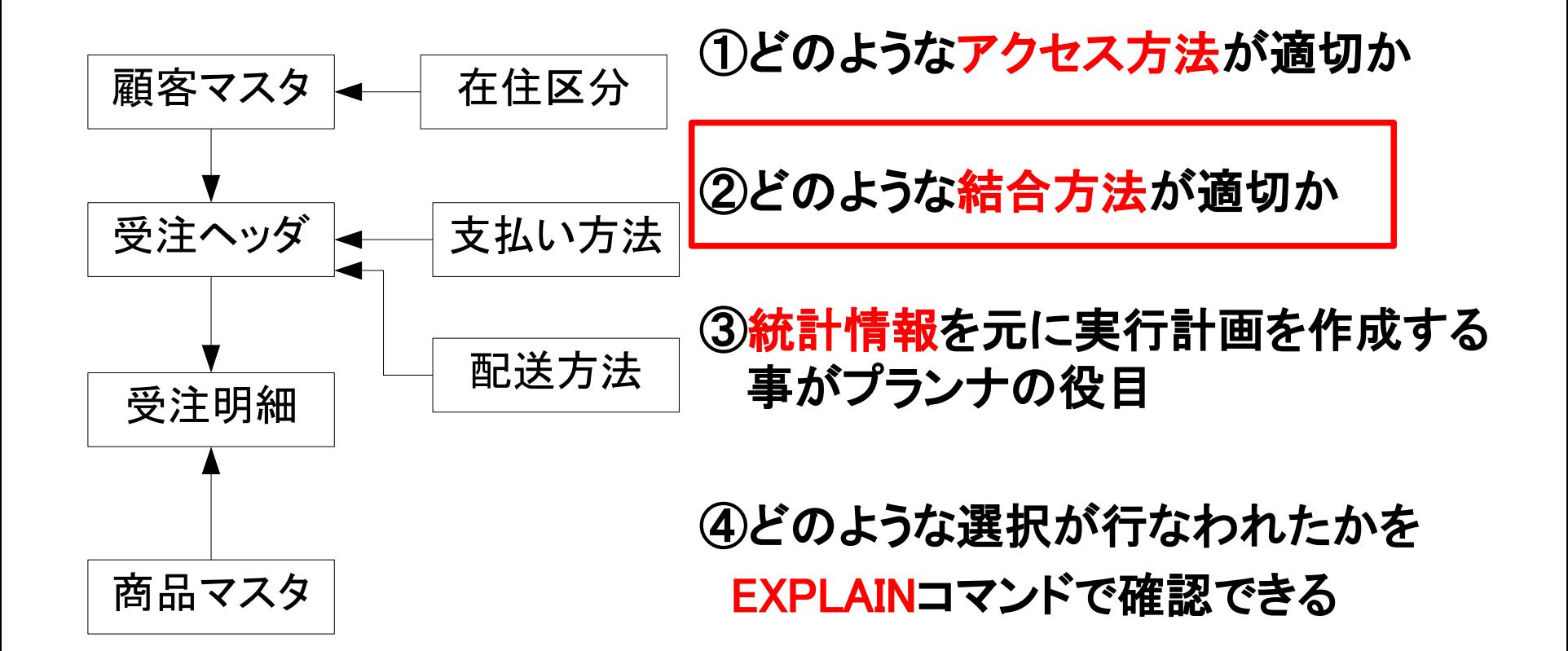

• 表の結合方法 Nested Loop Join

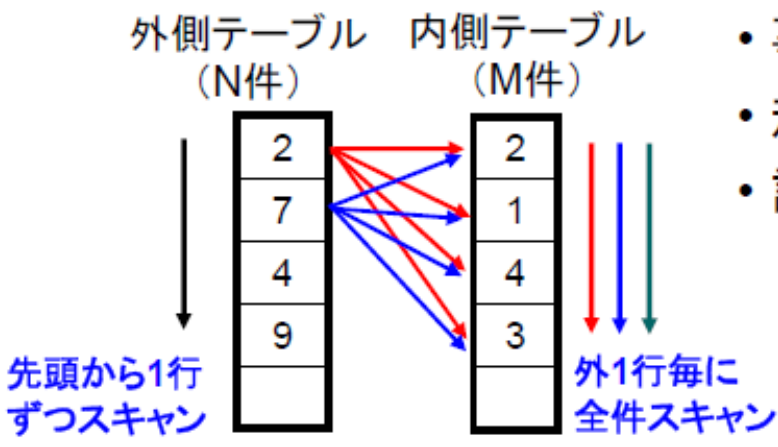

- •事前準備(初期コスト)は不要。
- ・規模が大きくなるにしたがってコストは膨らむ。
- •計算量はO(N×M)。

• 表の結合方法 Sort Merge Join

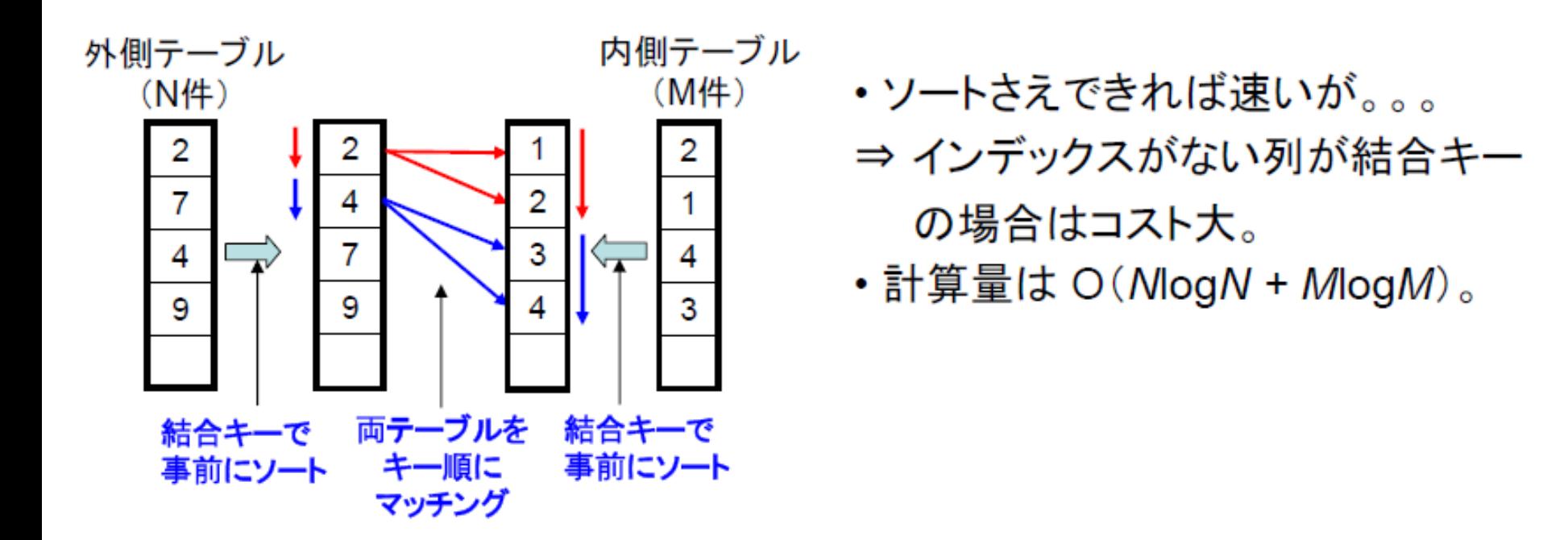

• 表の結合方法 Hash Join

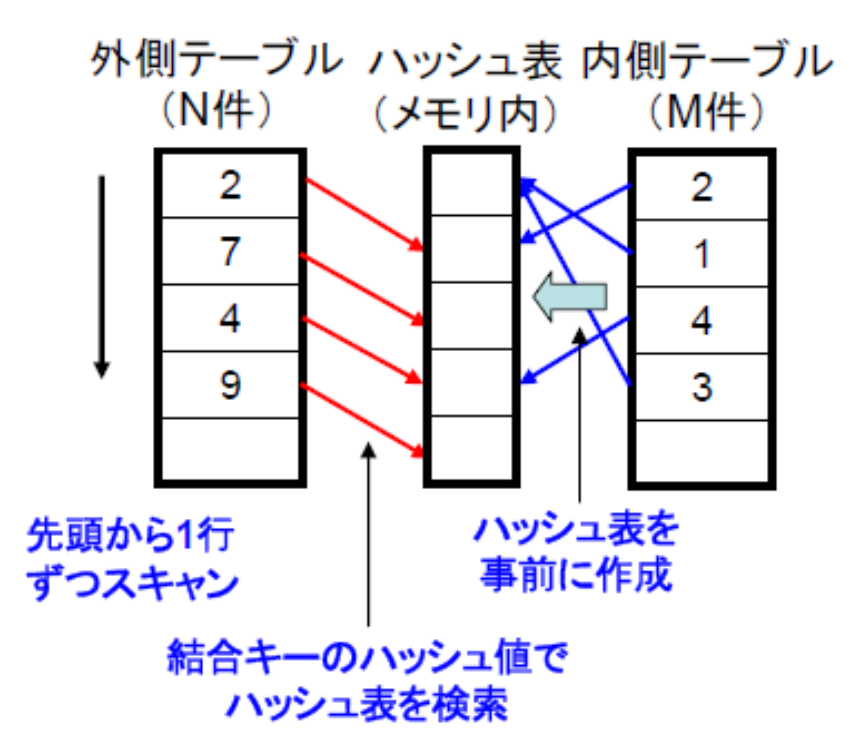

- ・一度ハッシュ表を作ってしまえば、 メモリ内で検索を行えるので ハッシュ表の検索は高速。
- •計算量のオーダーはO(N+M)。

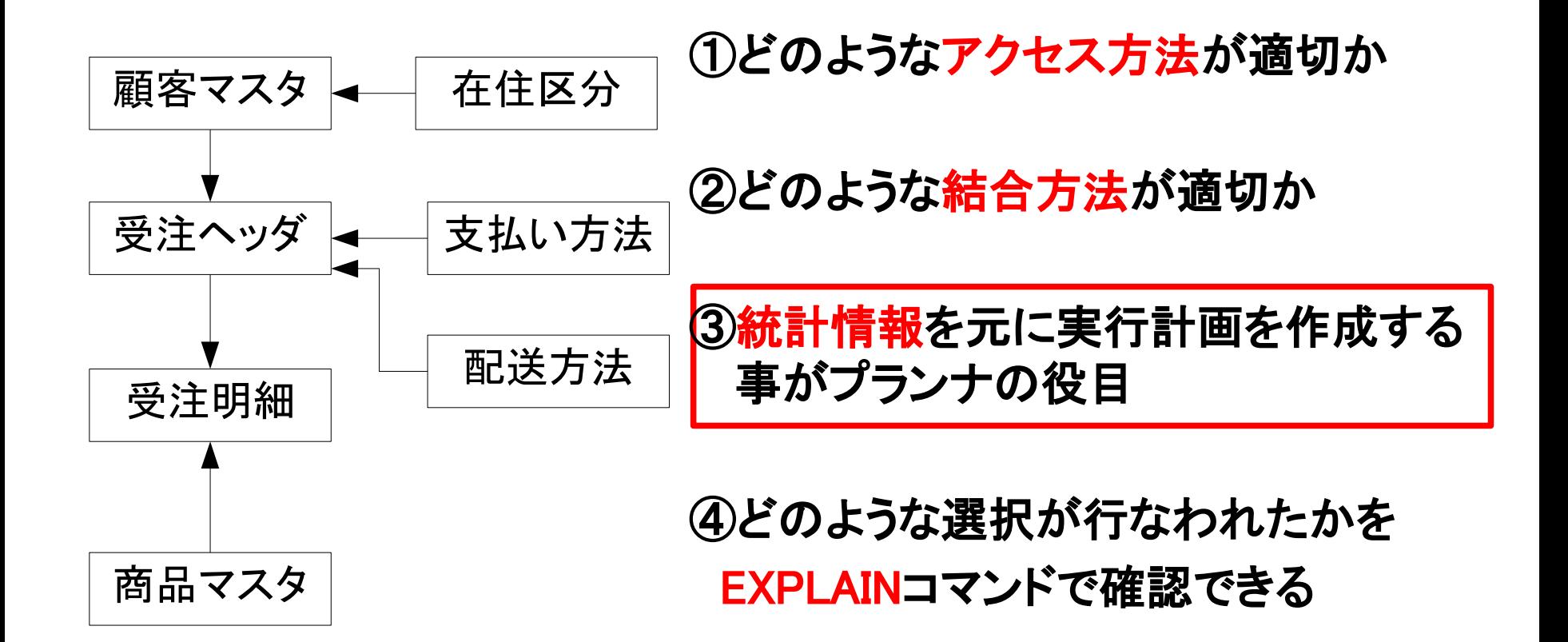

- 統計情報とは?
	- 1つ1つの表の
	- ・行数
	- ・行サイズ平均
	- ・相関
	- ・ヒストグラム

などを見積もったもの。 ANALYZE 表名;

で取得

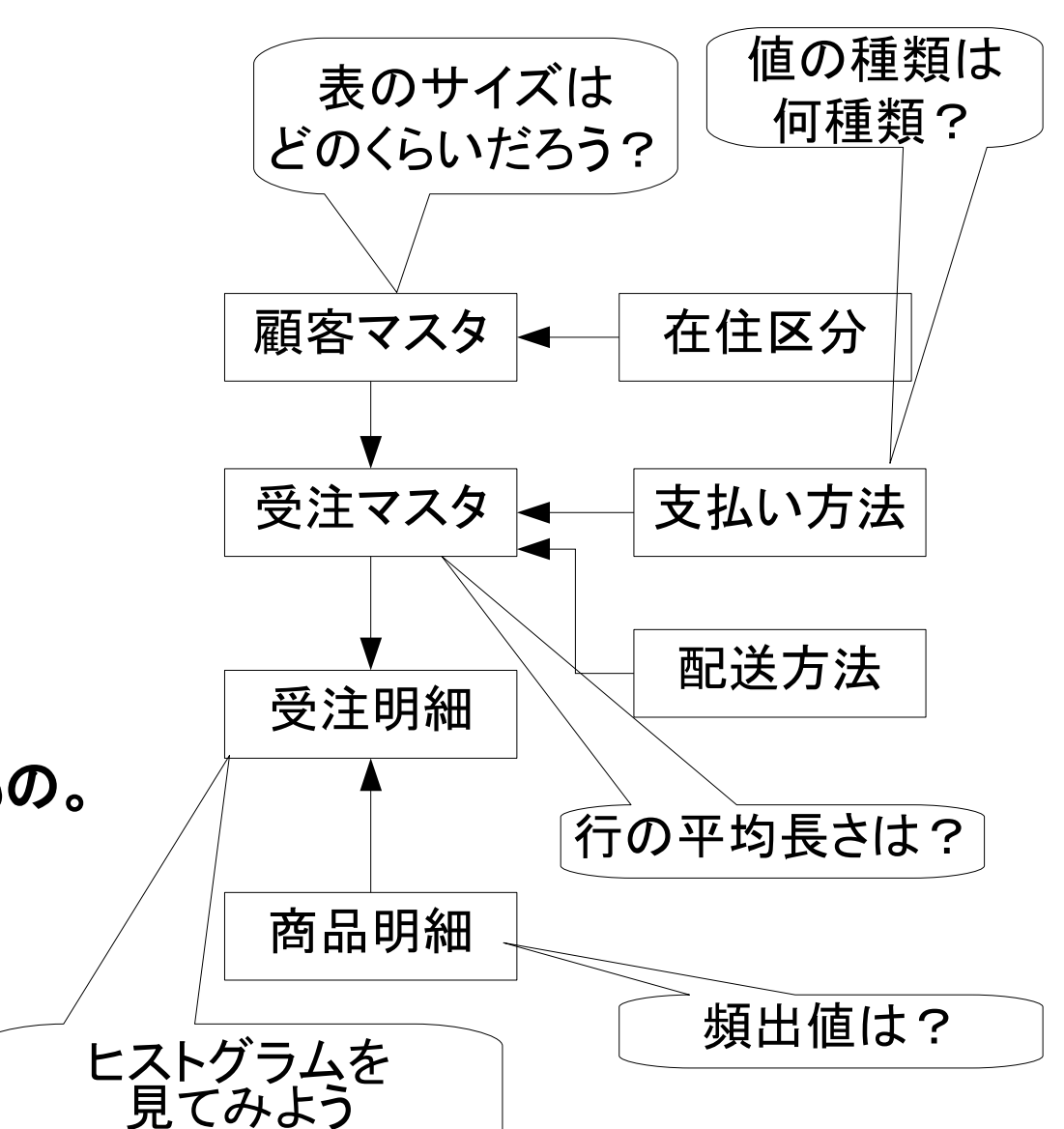

<sup>18</sup>

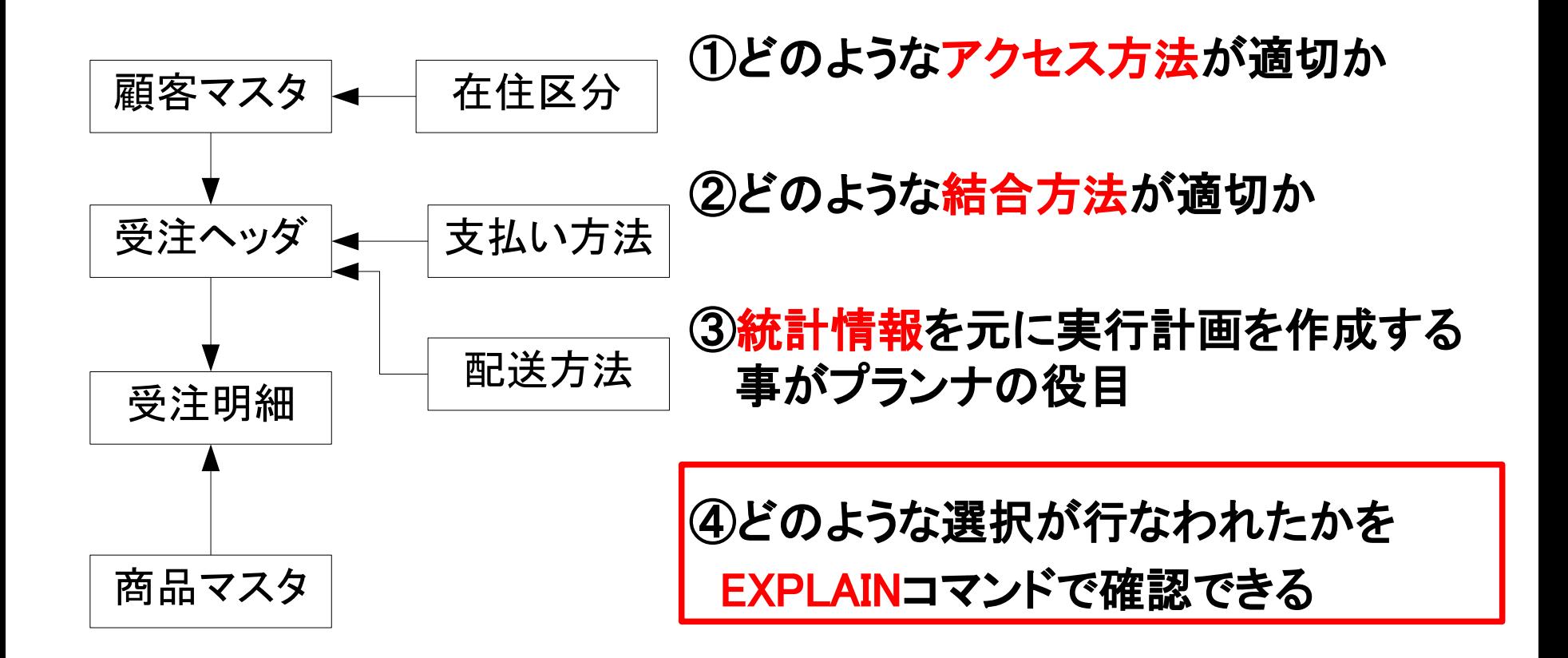

## **Explain Analyze**見方

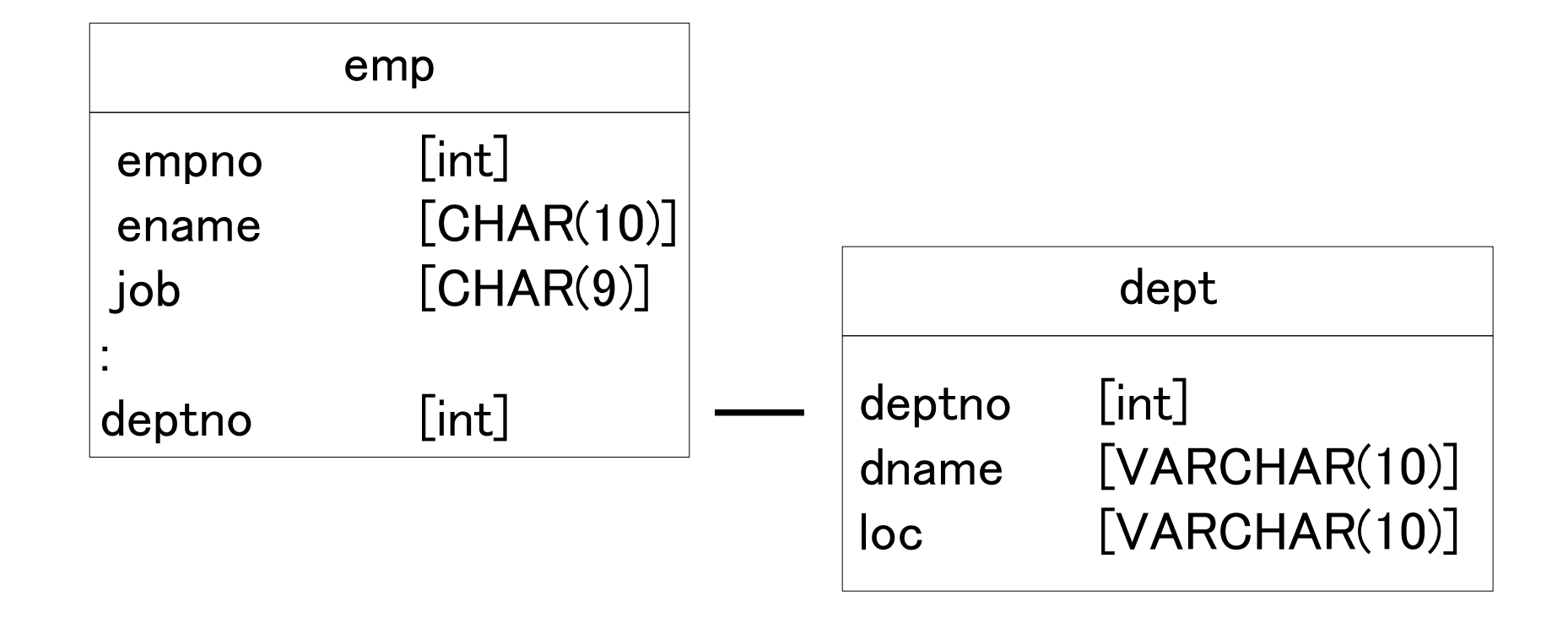

#### SELECT d.dname,e.ename FROM emp e JOIN dept d USING (deptno);

## **Explain Analyze**見方 (**EXPLAIN**コマンド)

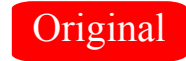

### Explain Plan の例

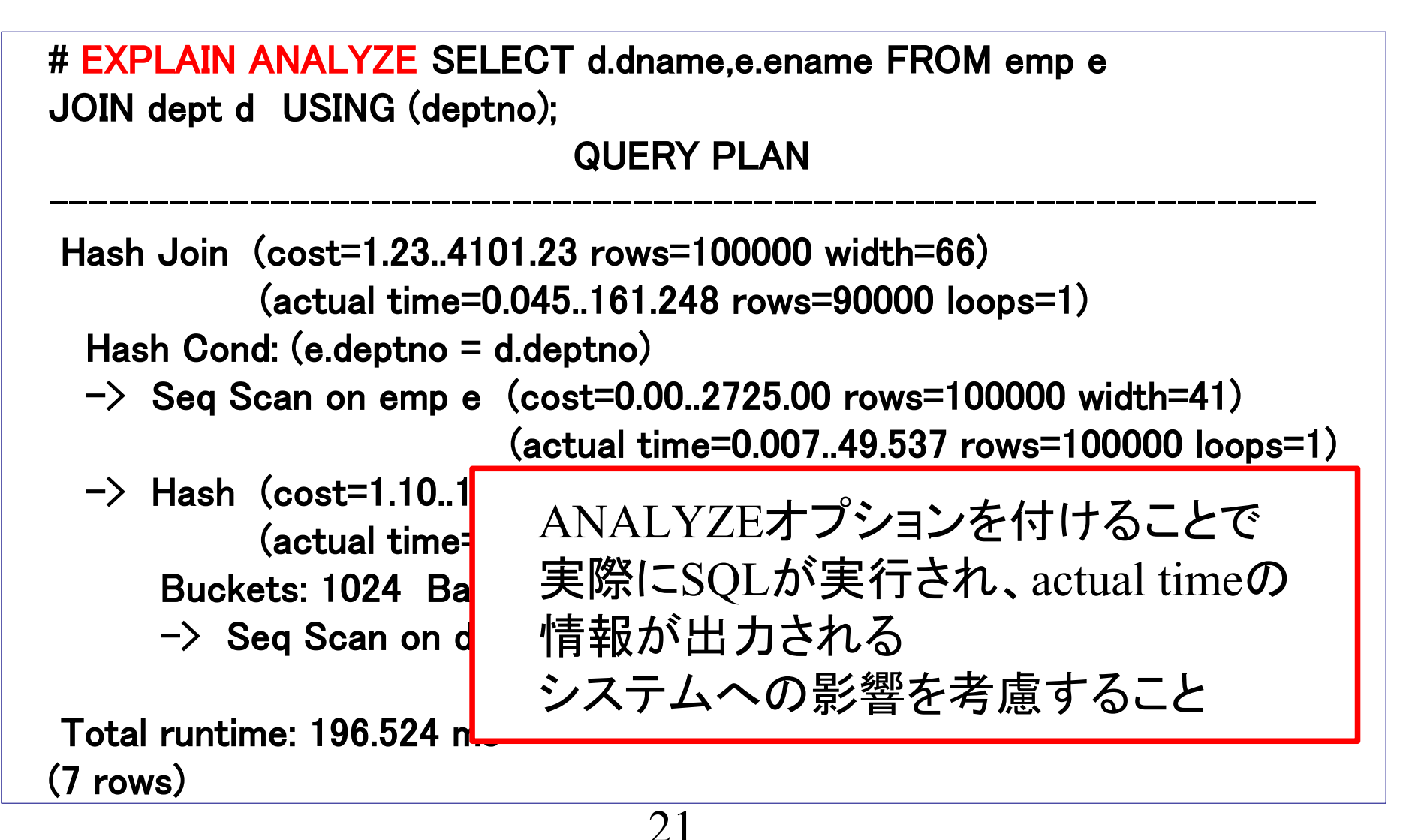

## **Explain Analyze**見方 (アクセス方法)

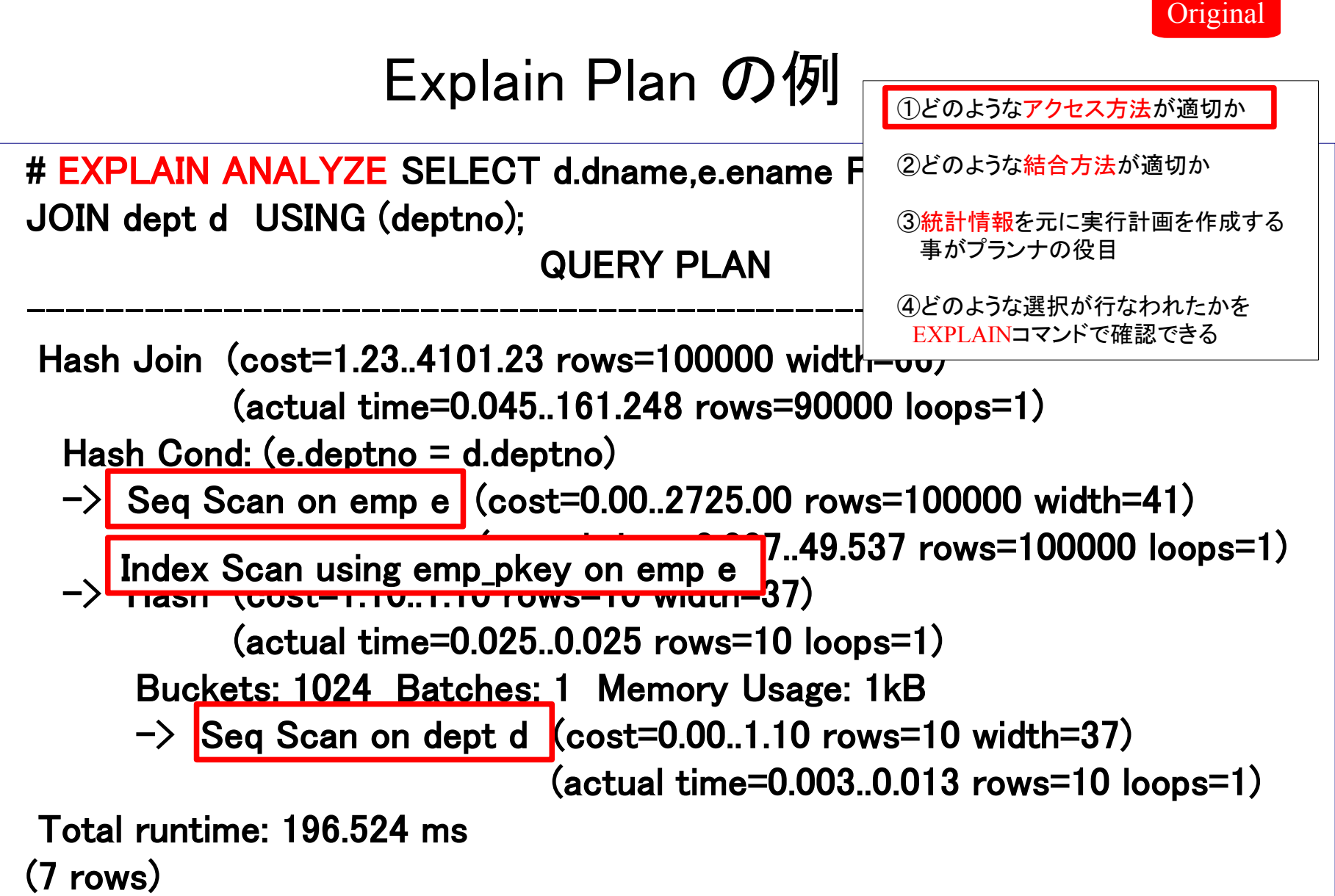

## **Explain Analyze**見方 (結合方法)

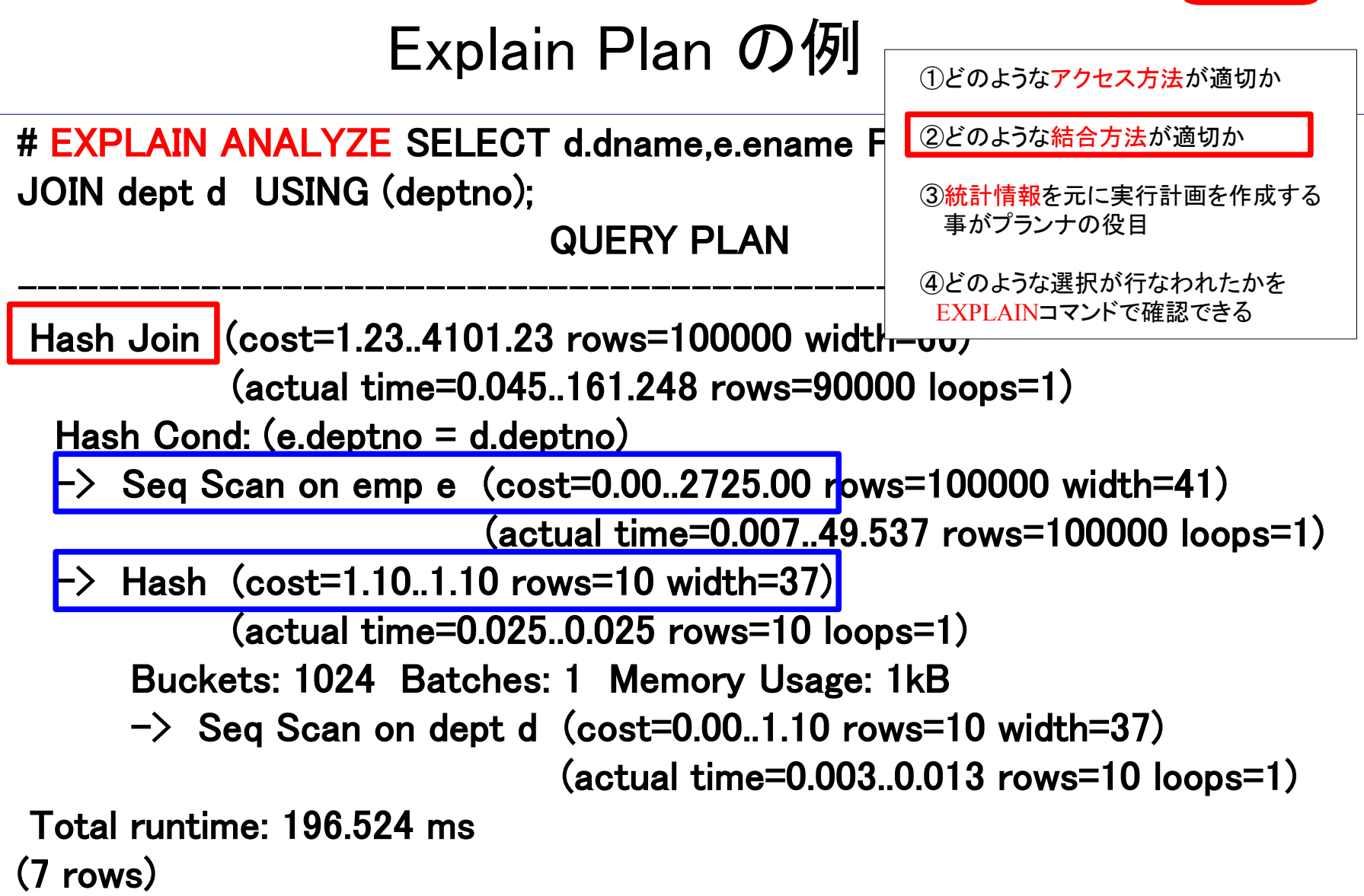

Original

## **Explain Analyze**見方 **(**統計情報**)**

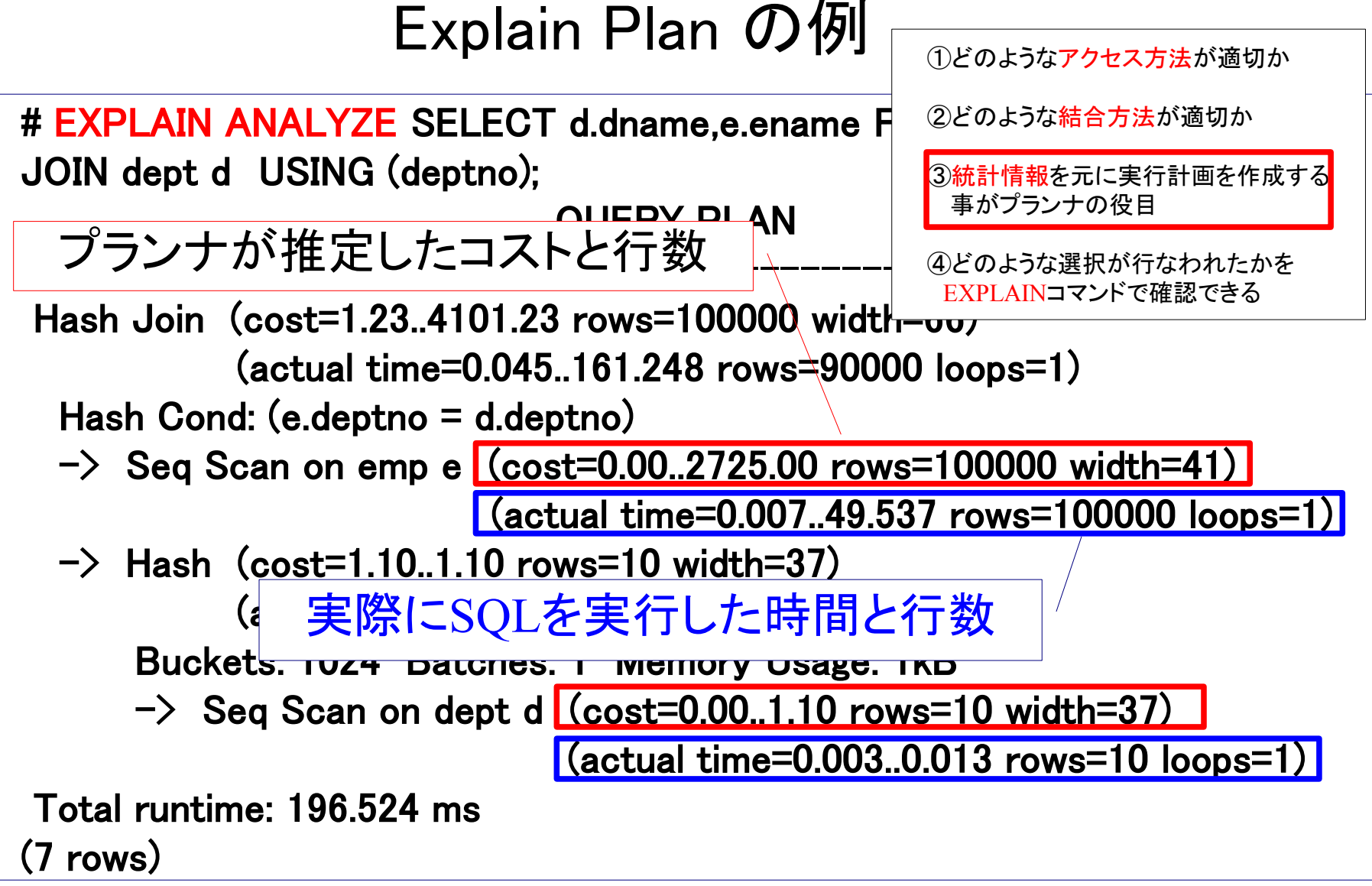

**Original** 

## **Explain Analyze**見方 **(**統計情報**)**

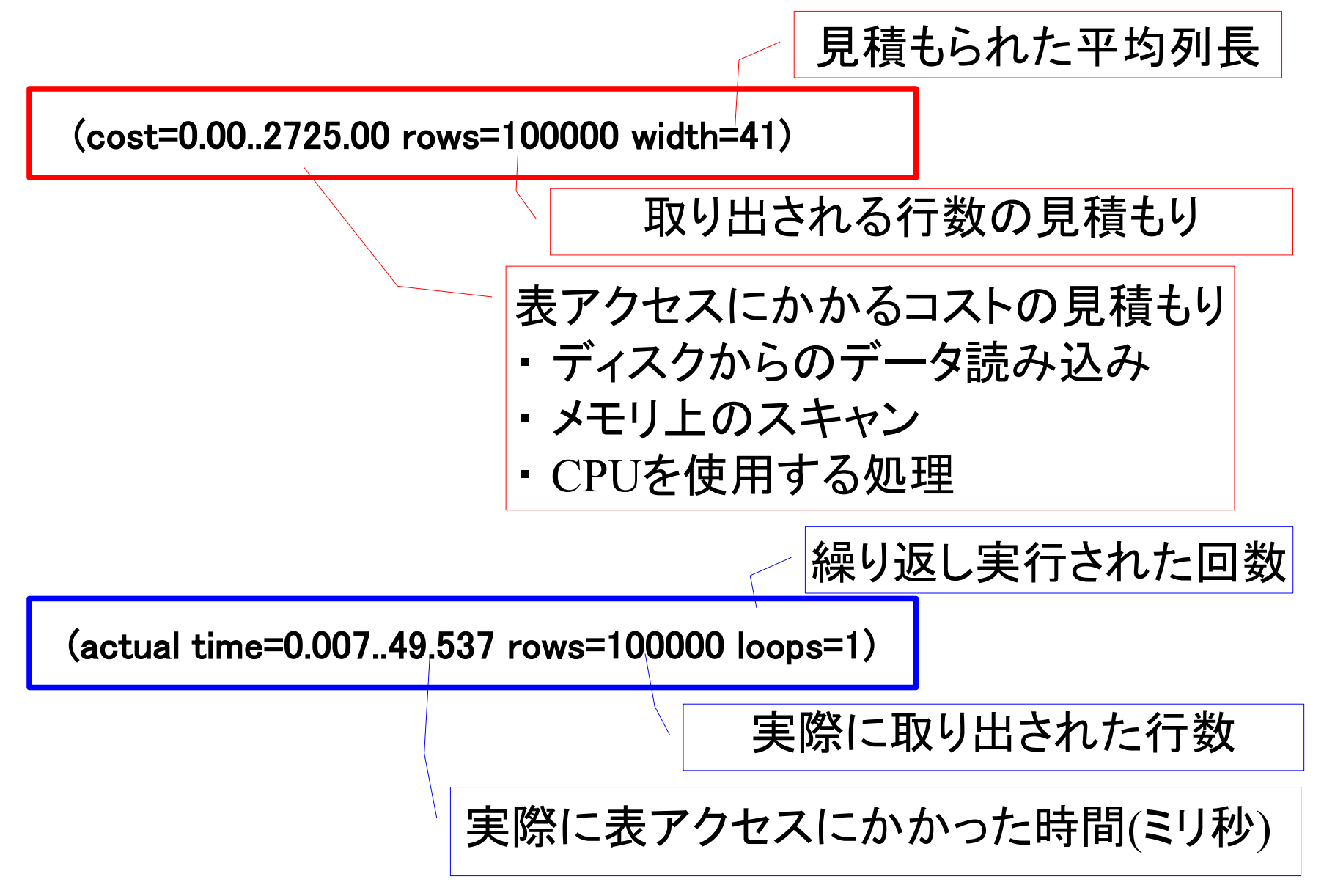

## **Explain Analyze**見方 **(**統計情報見方のコツ**)**

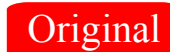

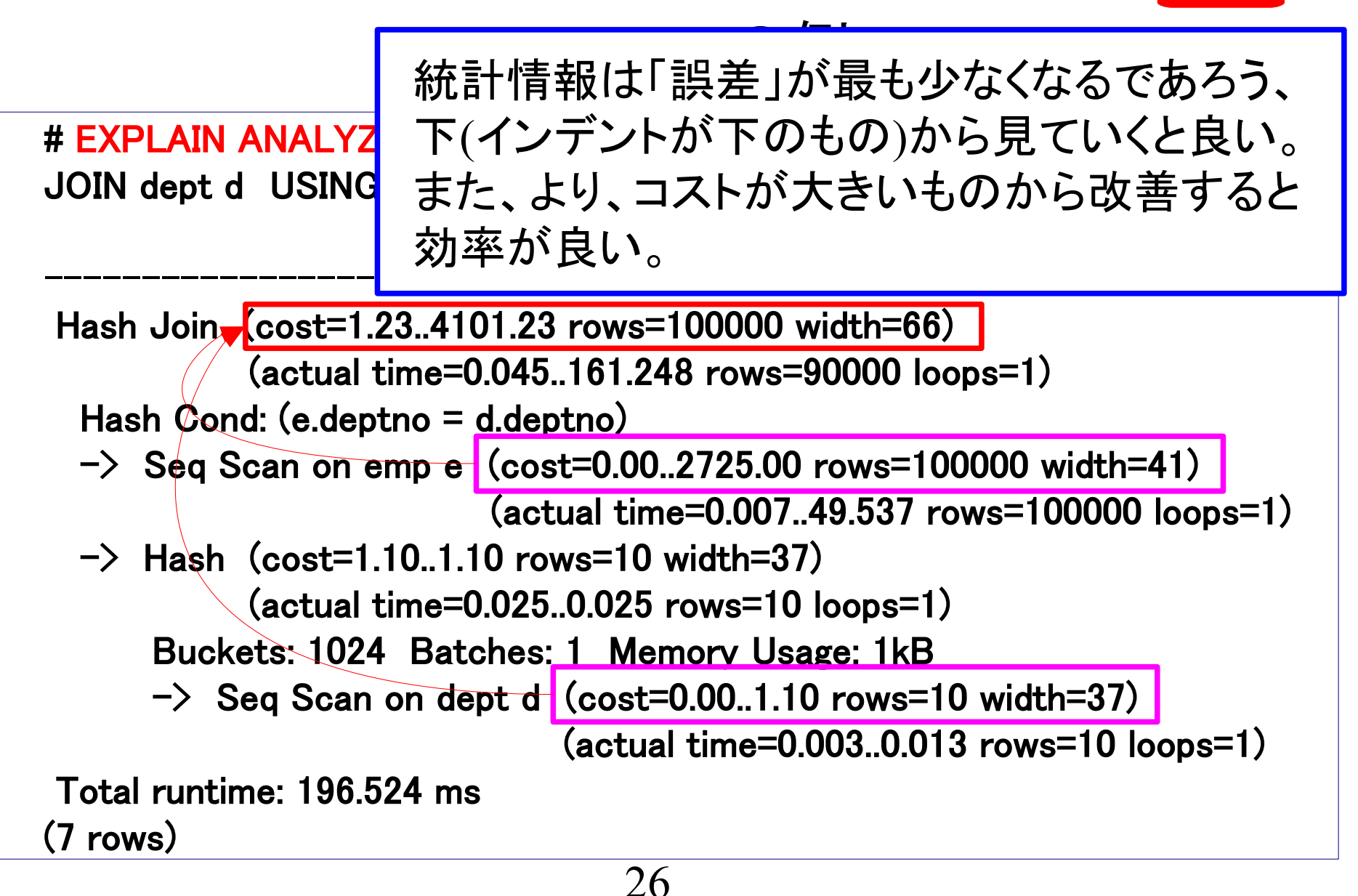

## **Explain Analyze**見方 (**EXPLAIN**コマンド)

#### EXPLAIN 9.0 で追加されたオプション

<http://www.postgresql.jp/document/9.1/html/release-9-0.html>

・EXPLAIN ANALYZE時に問い合わせバッファの活動を報告する、 新しいBUFFERSオプションを追加しました。(Itagaki Takahiro)

Seq Scan on emp (cost=0.00..15.10 rows=510 width=128) (actual time=0.008..0.018 rows=14loops=1) Buffers: shared hit=1

・EXPLAINの出力にハッシュ使用状況に関する情報を 追加しました。(Robert Haas)

 $\Rightarrow$  Hash (cost=15.10..15.10 rows=510 width=52) (actual time=0.036..0.036 rows=14 loops=1) Buckets: 1024 Batches: 1 Memory Usage: 1kB

## 第**1**回、第**2**回の復習**(7)** まとめ

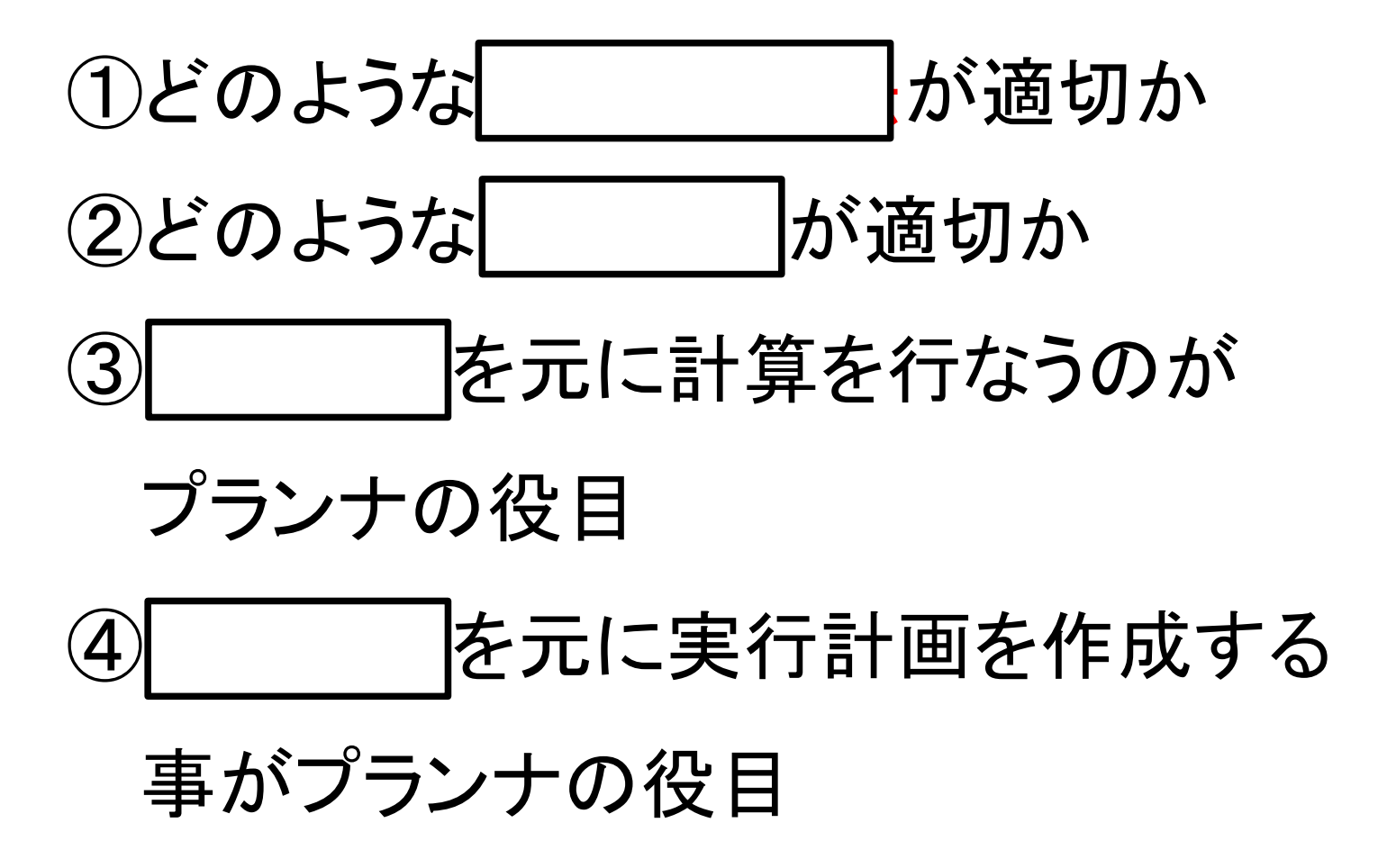

## 第**1**回、第**2**回の復習**(7)** まとめ

①どのようなアクセス方法が適切か

②どのような結合方法が適切か

③統計情報を元に計算を行なうのが

プランナの役目

④統計情報を元に実行計画を作成する

事がプランナの役目

EXPLAINの出力のどこに着目すると良いか、 というのが今日のテーマです。

実際のデバッグ

2.実際のデバッグ例1)

3.実際のデバッグ例2)

4.実際のデバッグ例3)

5.実際のデバッグ例4)

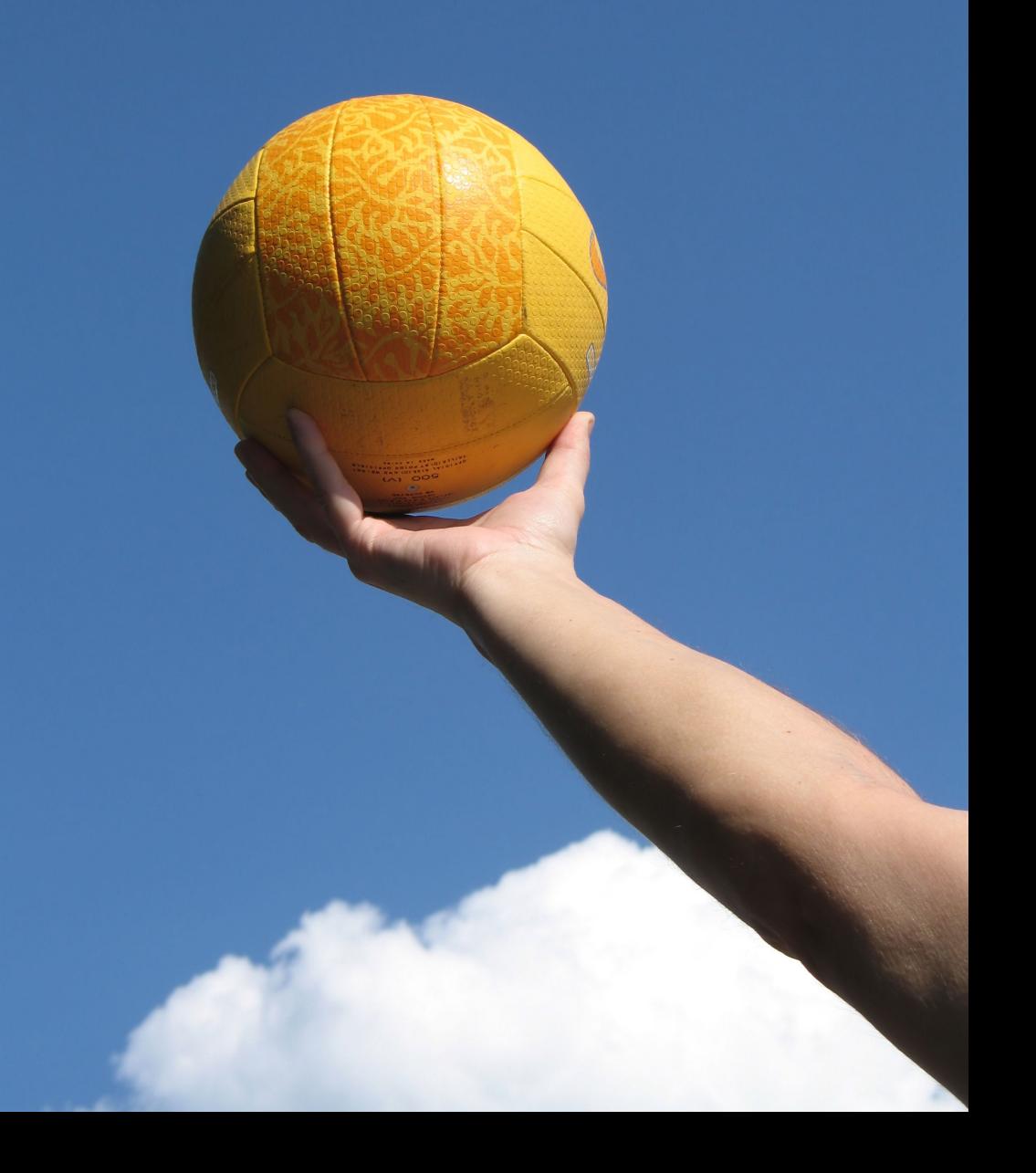

## **2.**実際のデバッグ**(**例**1)** ~**Analyze**をしよう~

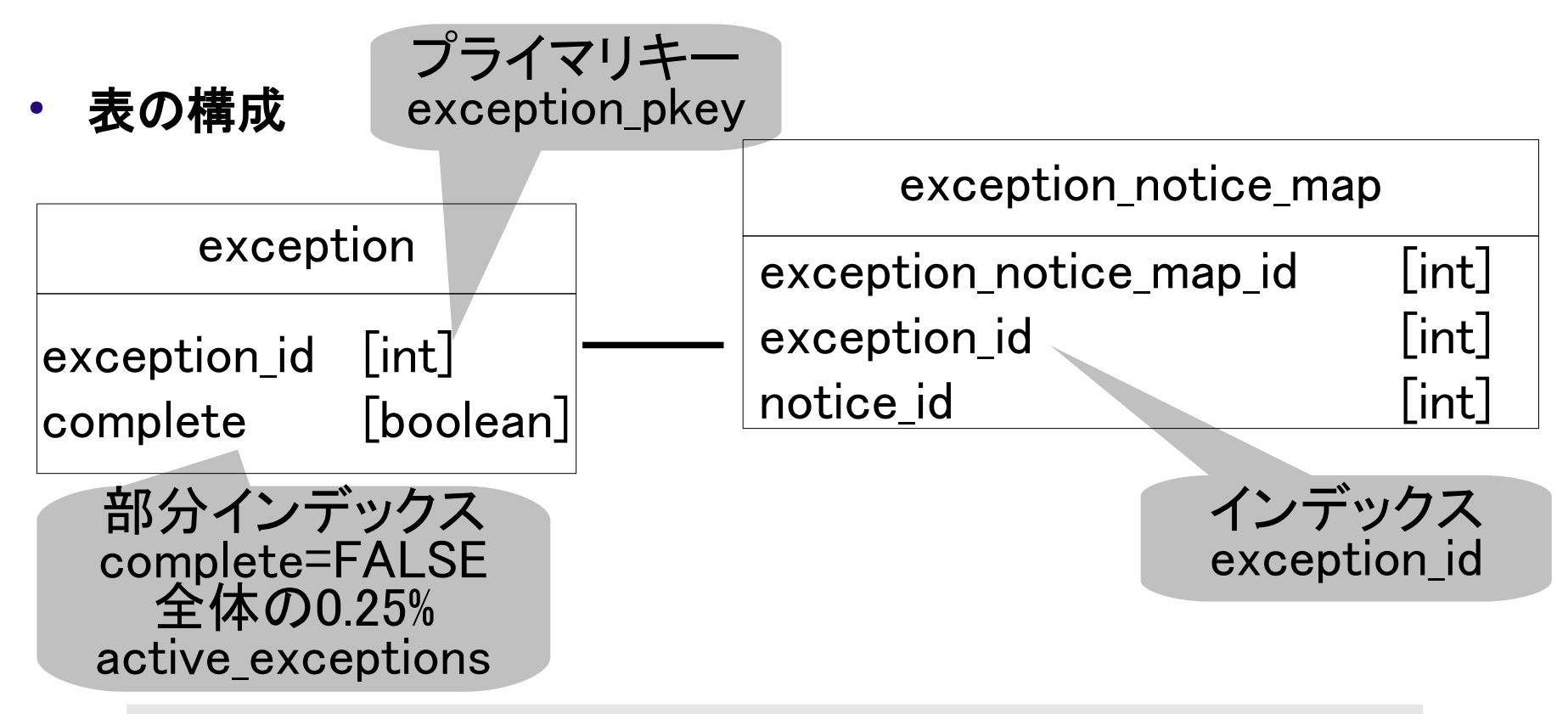

SELECT exception id FROM exception JOIN exception notice map USING (exception id) WHERE complete IS FALSE AND notice  $id = 3$ ;

## **Tips**1 部分インデックスとは

• 名前のとおり、部分的に張られたインデックス CREATE INDEX時にWHERE句を指定します。

**SQL**実行例

create index active\_exceptions on exception(complete) where complete is false; 赤いデータのみにインデックスを作る

部分インデックスが有効なシチュエーション

・値に偏りが有る場合

 -逐次インデックスの挿入/更新がされない -インデックスサイズを小さくできる

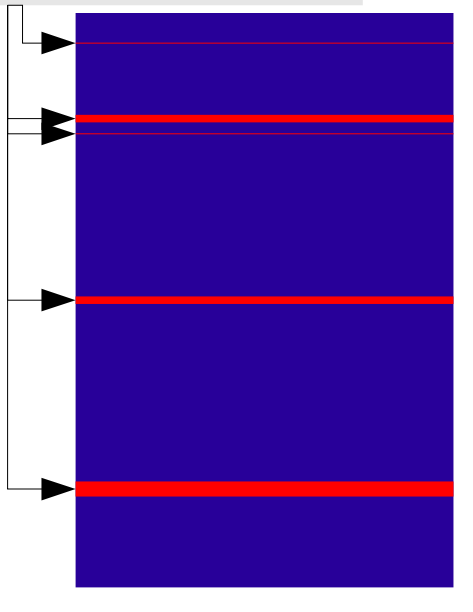

データ分布のイメージ

## **2.**実際のデバッグ**(**例**1)** ~**Analyze**をしよう~

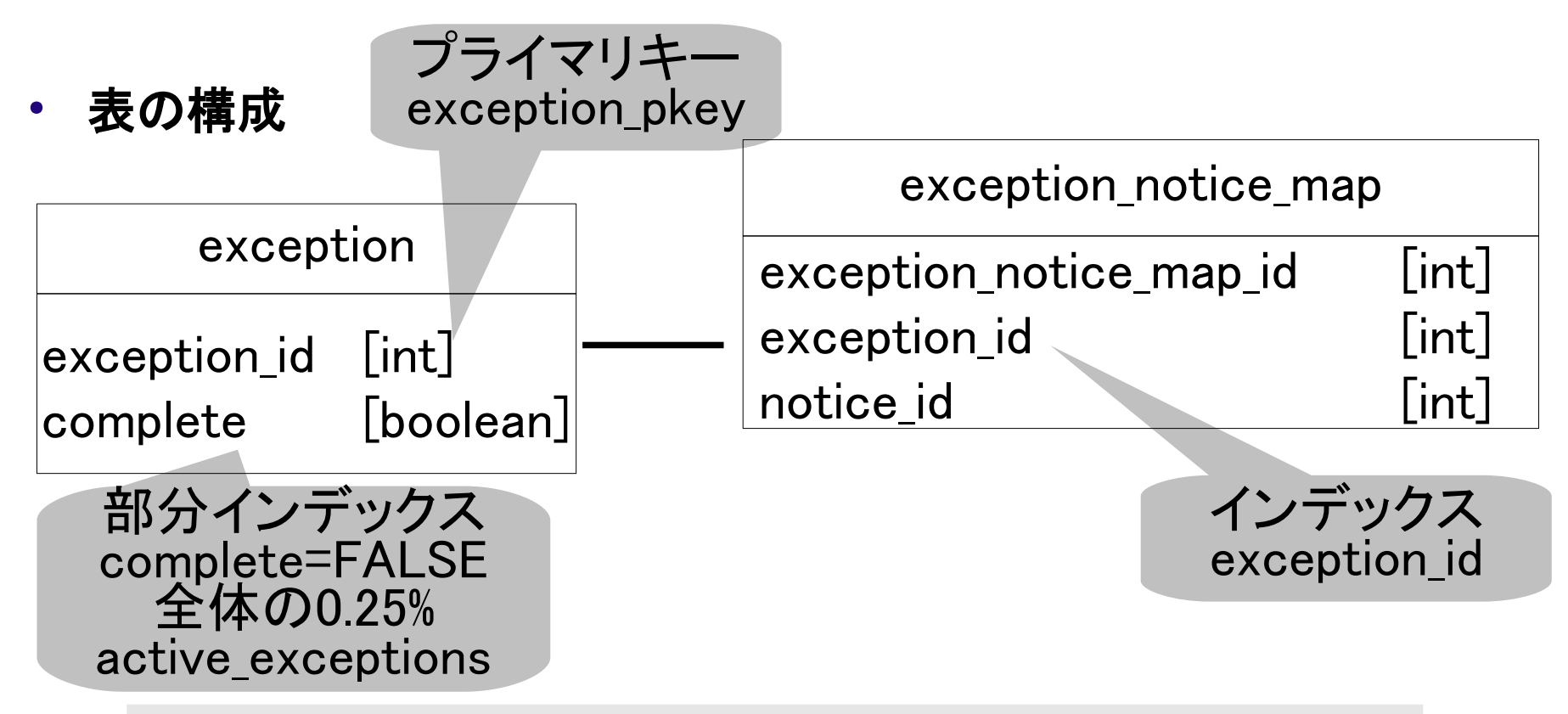

SELECT exception id FROM exception JOIN exception\_notice\_map USING (exception\_id) WHERE complete IS FALSE AND notice\_id  $= 3$ ;

**2.**実際のデバッグ**(**例**1)** ~**Analyze**をしよう~

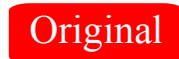

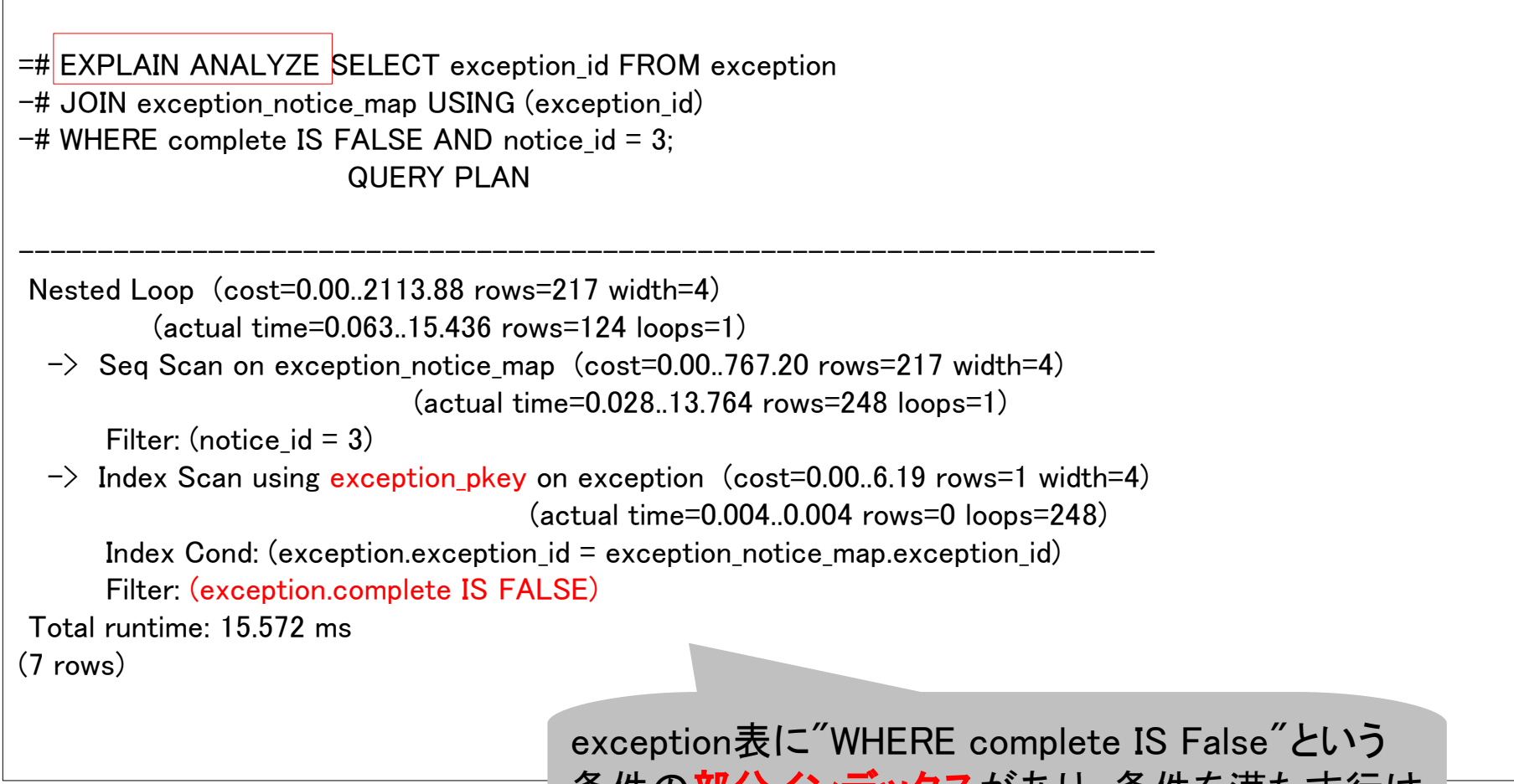

条件の部分インデックスがあり、条件を満たす行は 251行だけなのに使ってくれない

**2.**実際のデバッグ**(**例**1)** ~**Analyze**をしよう~

Original

#### =# ANALYZE exception;

EXPLAIN ANALYZE SELECT exception\_id FROM exception ANALYZE

=# EXPLAIN ANALYZE SELECT exception\_id FROM exception -# JOIN exception\_notice\_map USING (exception\_id)  $-#$  WHERE complete IS FALSE AND notice\_id = 3; QUERY PLAN ----------------------------------------------------------------------------

```
Hash Join (cost=17.52..814.43 rows=263 width=4) 
         (actual time=0.556..12.244 rows=124 loops=1)
  Hash Cond: (exception_notice_map.exception_id = exception.exception_id)
  \rightarrow Seg Scan on exception notice map (cost=0.00..793.29 rows=264 width=4)
                              (actual time=0.013..11.390 rows=248 loops=1)
      Filter: (notice id = 3)
  \rightarrow Hash (cost=14.23..14.23 rows=263 width=4)
          (actual time=0.505..0.505 rows=251 loops=1)
       Buckets: 1024 Batches: 1 Memory Usage: 6kB
      \rightarrow Index Scan using active exceptions on exception
            (cost=0.00..14.23 rows=263 width=4)
            (actual time=0.021..0.280 rows=251 loops=1)
           Index Cond: (complete = false)Total runtime: 12.372 ms
(9 \text{ rows})部分インデックスを使ってくれた
```
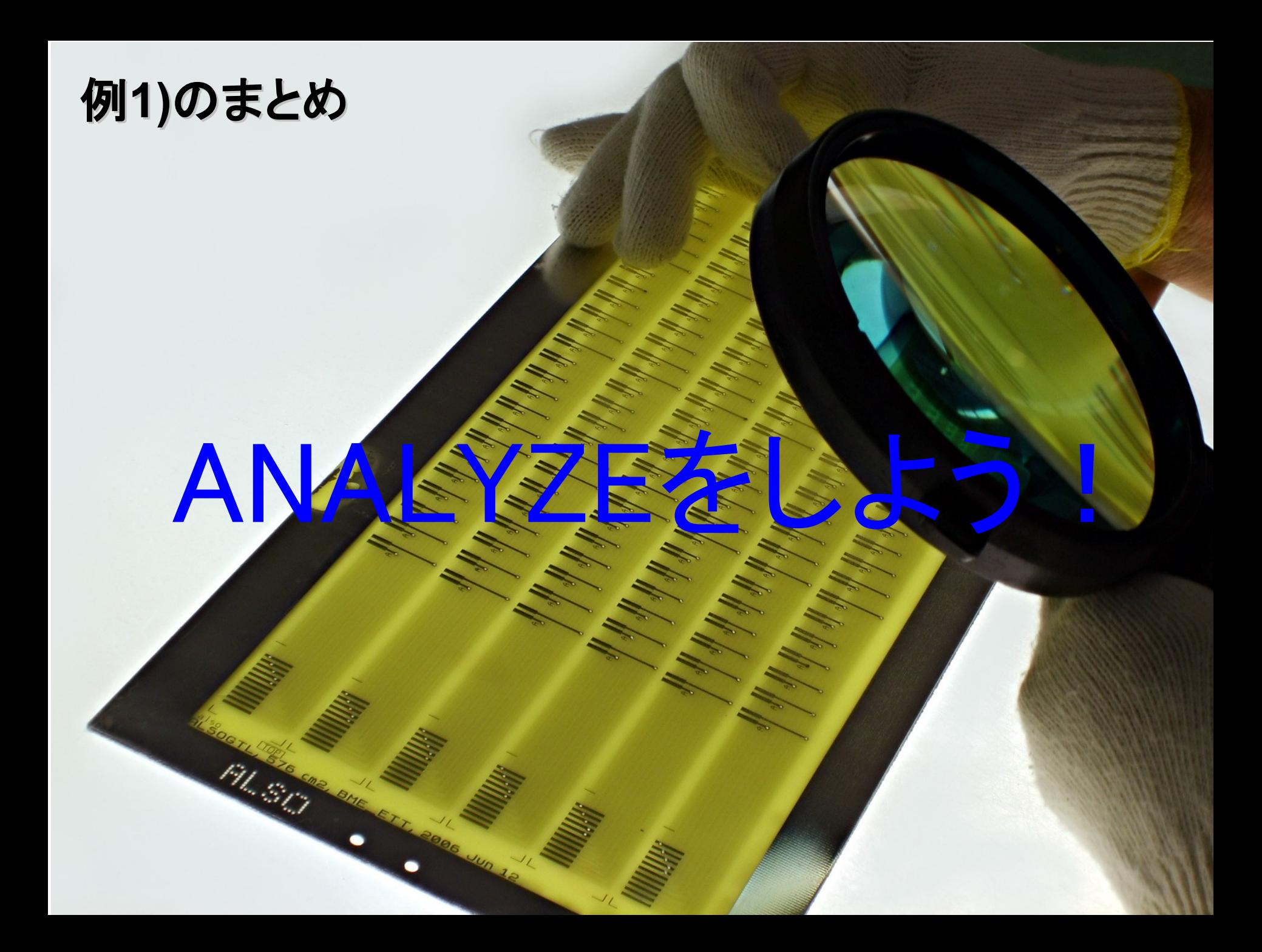

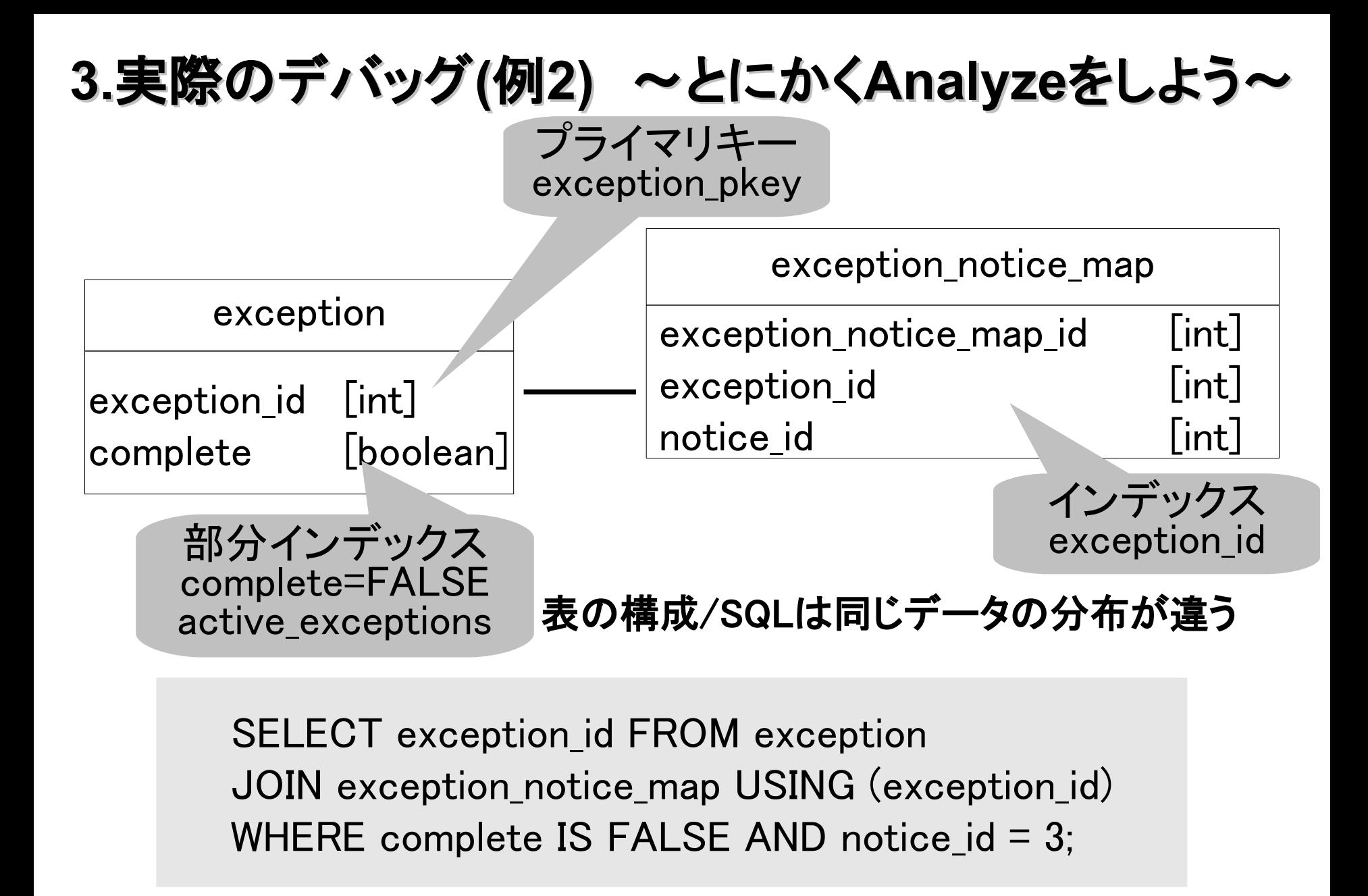

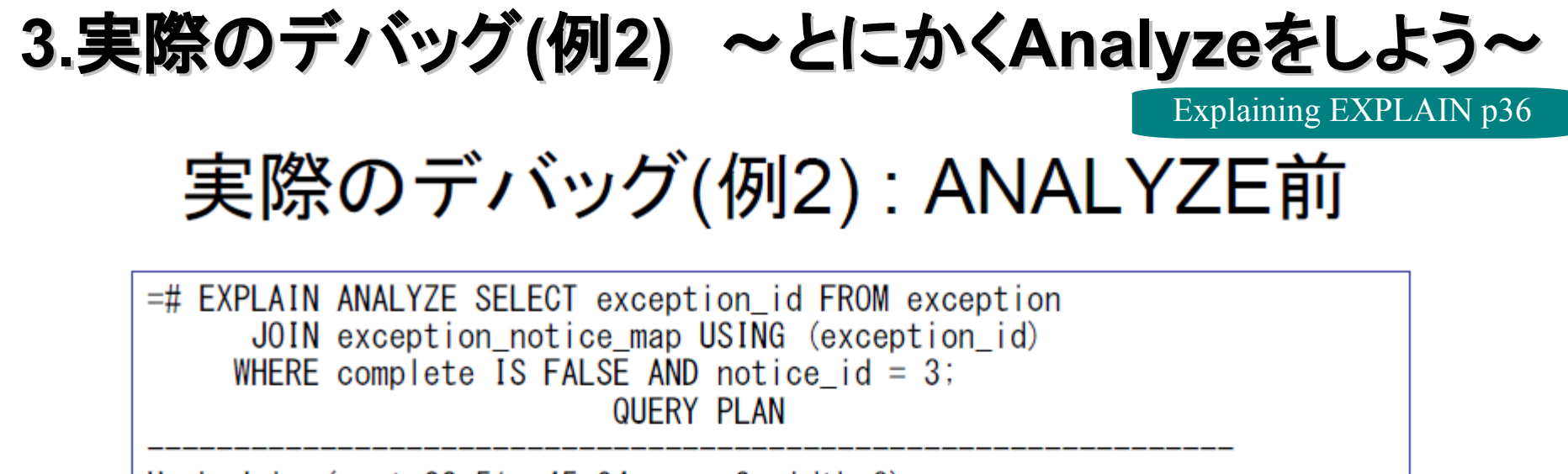

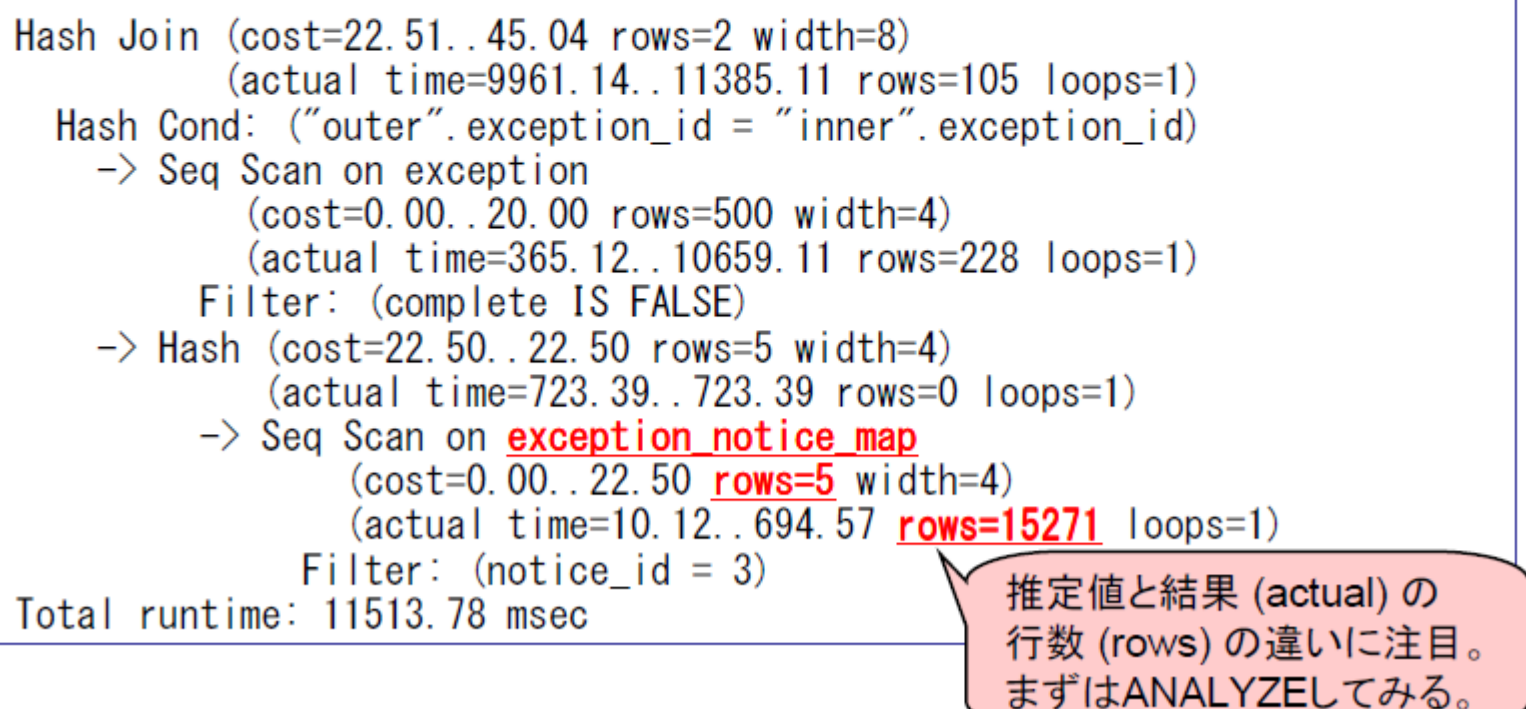

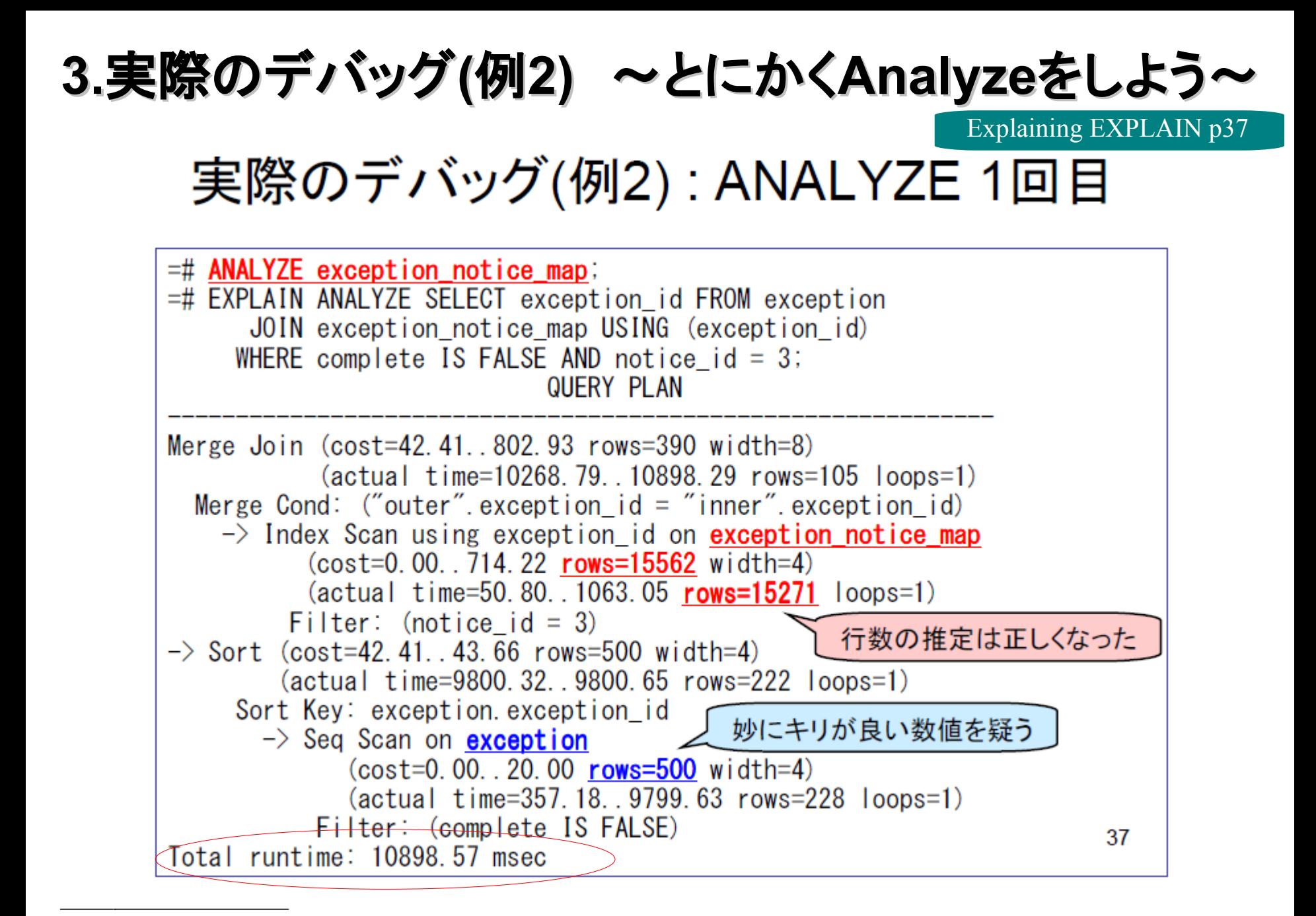

## **3.**実際のデバッグ**(**例**2)** ~とにかく**Analyze**をしよう~

Explaining EXPLAIN p38

## 実際のデバッグ(例2) : ANALYZE 2回目

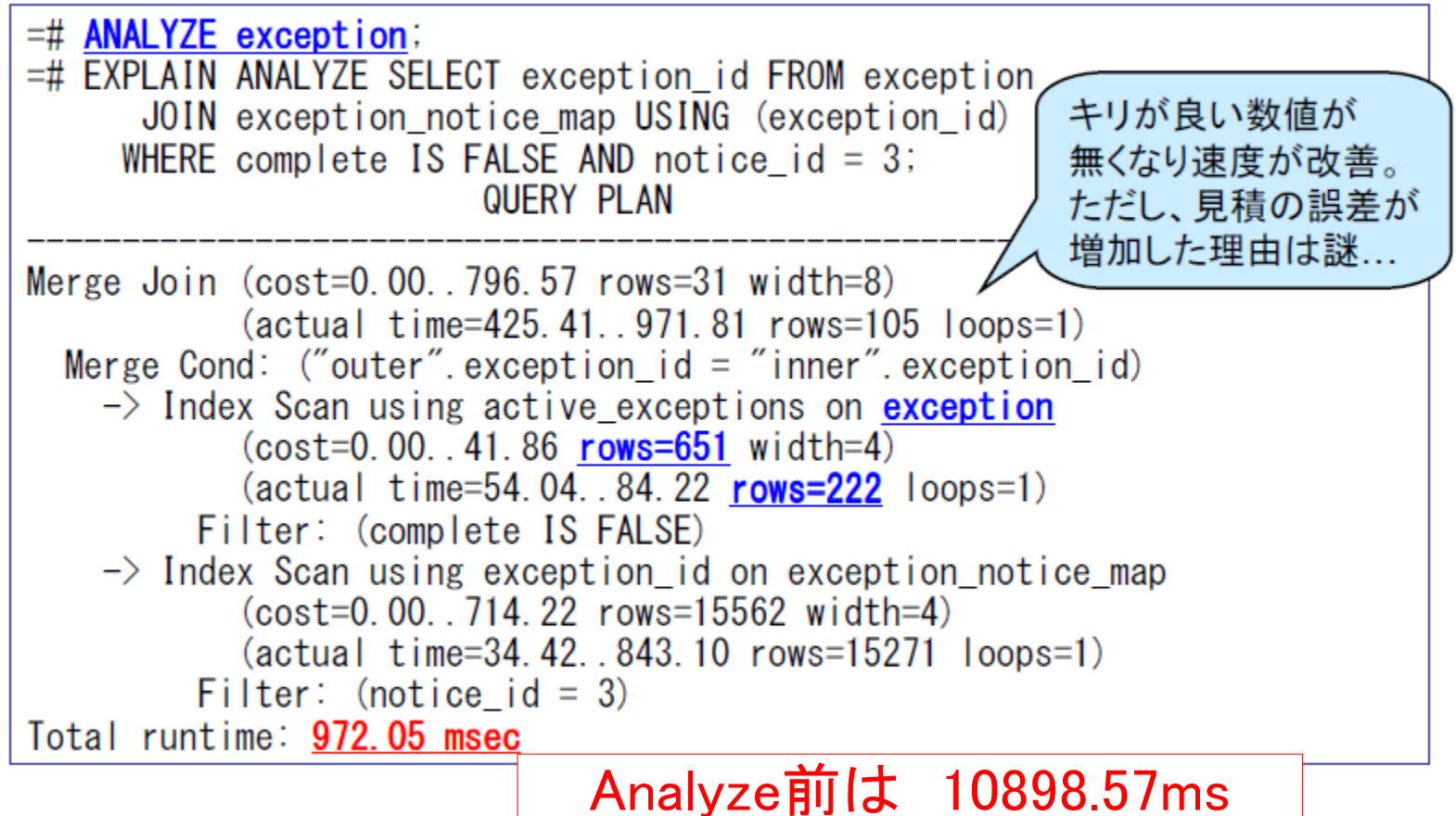

40

## **3.**実際のデバッグ**(**例**2)** ~とにかく**Analyze**をしよう~

以前のバージョン(~7.4)ではキリがいい数字を疑う理由

統計情報が取得されていない場合は デフォルトで1000行のデータが入って いると仮定されている

# create table  $a()$ ; CREATE TABLE # explain analyze select \* from a; QUERY PLAN

Seq Scan on a (cost=0.00..20.00 rows=1000 width=0) (actual time=0.002..0.002 rows=0 loops=1) Total runtime: 0.064 ms

----------------------------------------------

## **3.**実際のデバッグ**(**例**2)** ~とにかく**Analyze**をしよう~

キリがいい数字に関しては改善が進んでいます PostgreSQL8.0より 列の長さを元に計算され、固定値の1000ではなくなりました。

backend/optimizer/util/plancat.c"

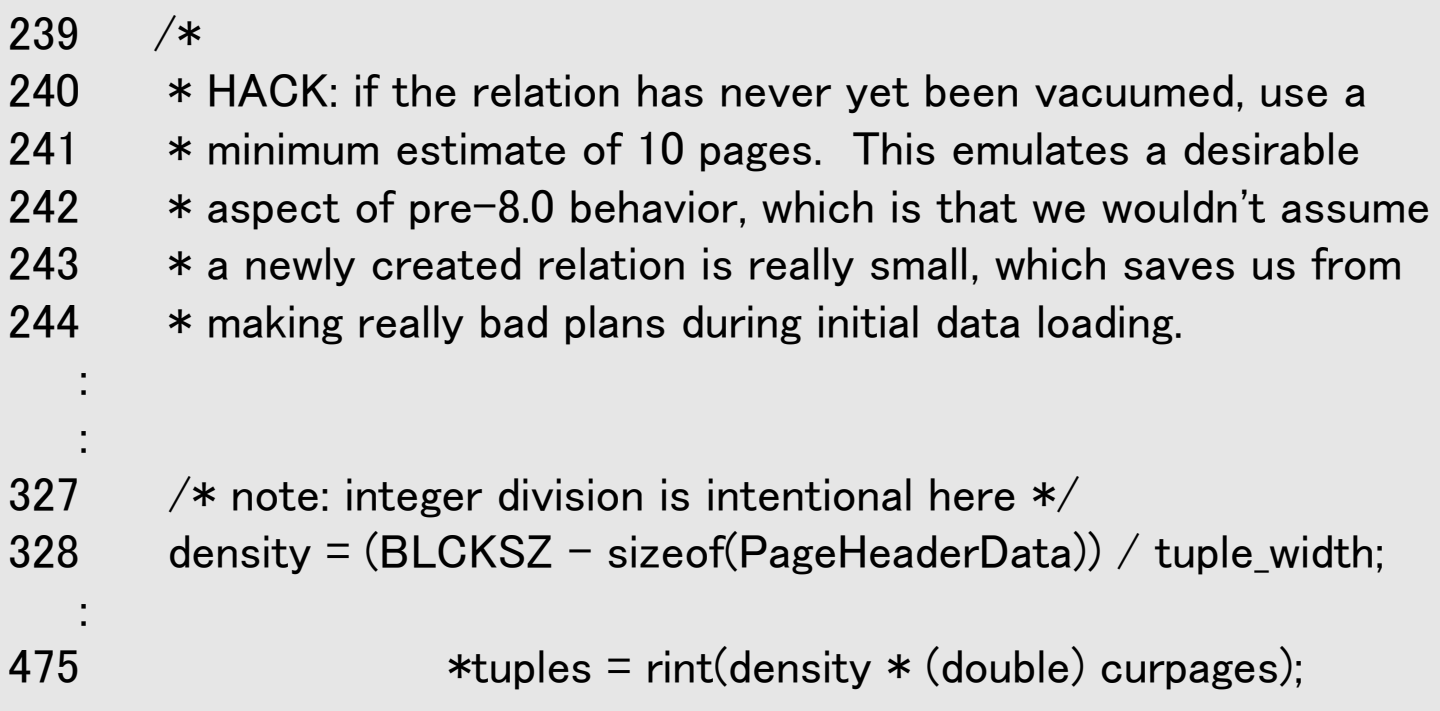

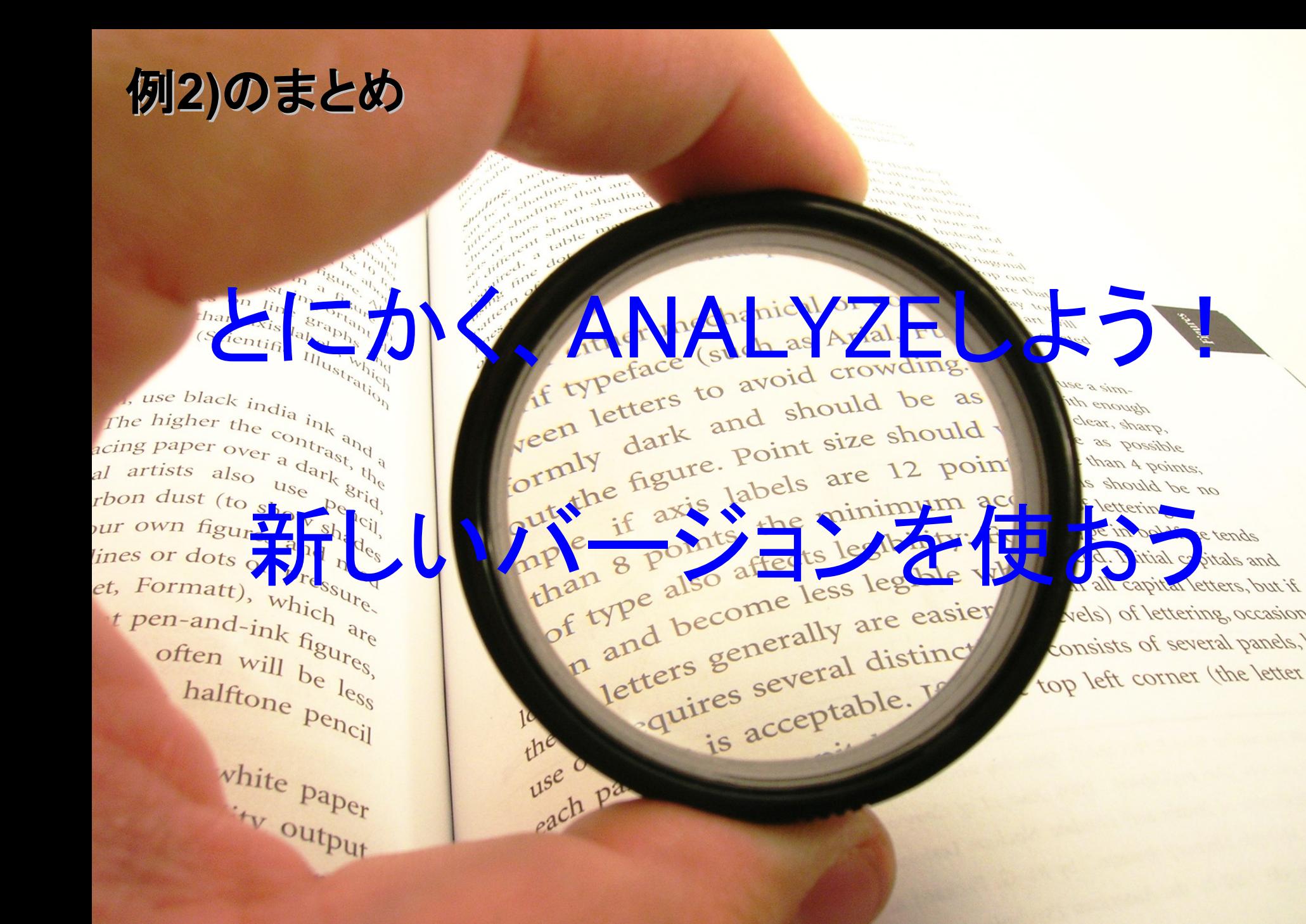

mie a simath enough clear, sharp, e as possible than 4 points; on so bluode a vels) of lettering, occasion consists of several panels, top left corner (the letter

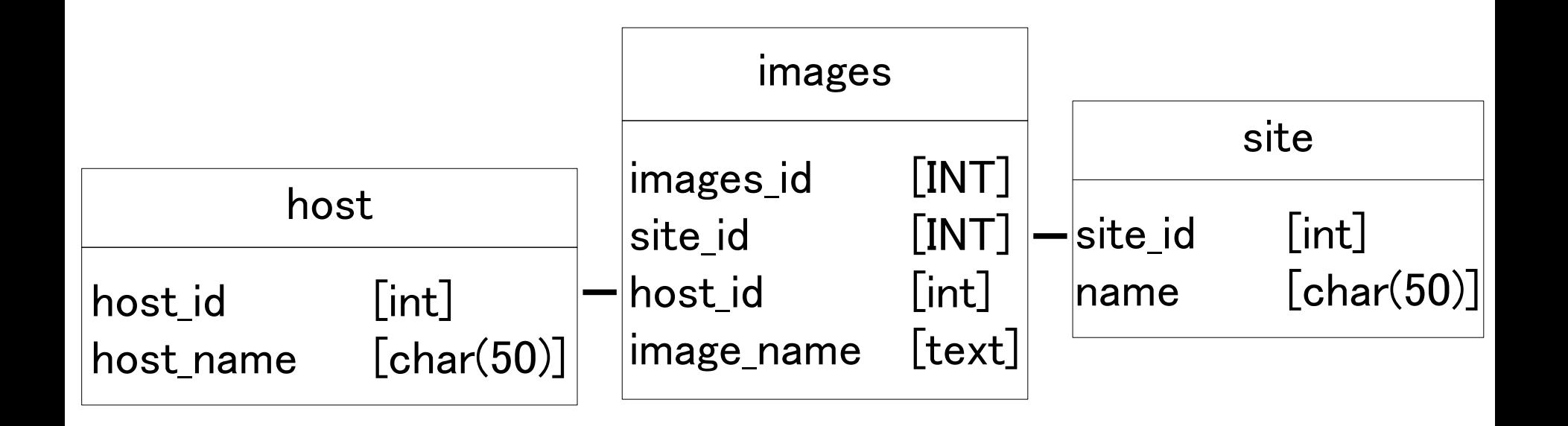

SELECT s.site\_id,s.name,i.image\_name FROM images i JOIN host h USING (host\_id) JOIN site s USING (site\_id) WHERE images\_id  $>$  2212;

## **Tips**2 追記型**(MVCC)**について

foo

SELECT \* FROM foo;

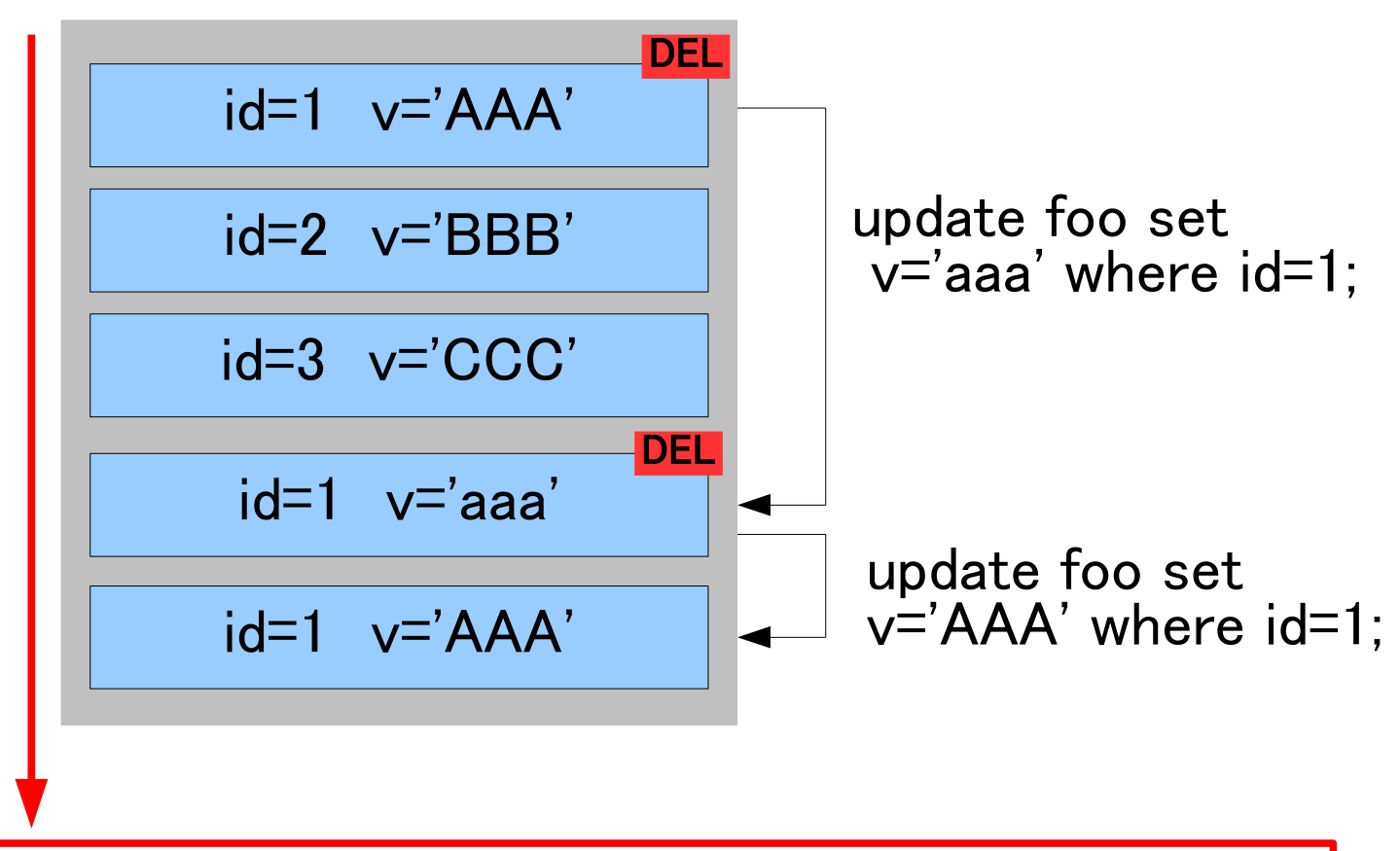

#### 追記型のアーキテクチャ

## **Tips**2 追記型**(MVCC)**について

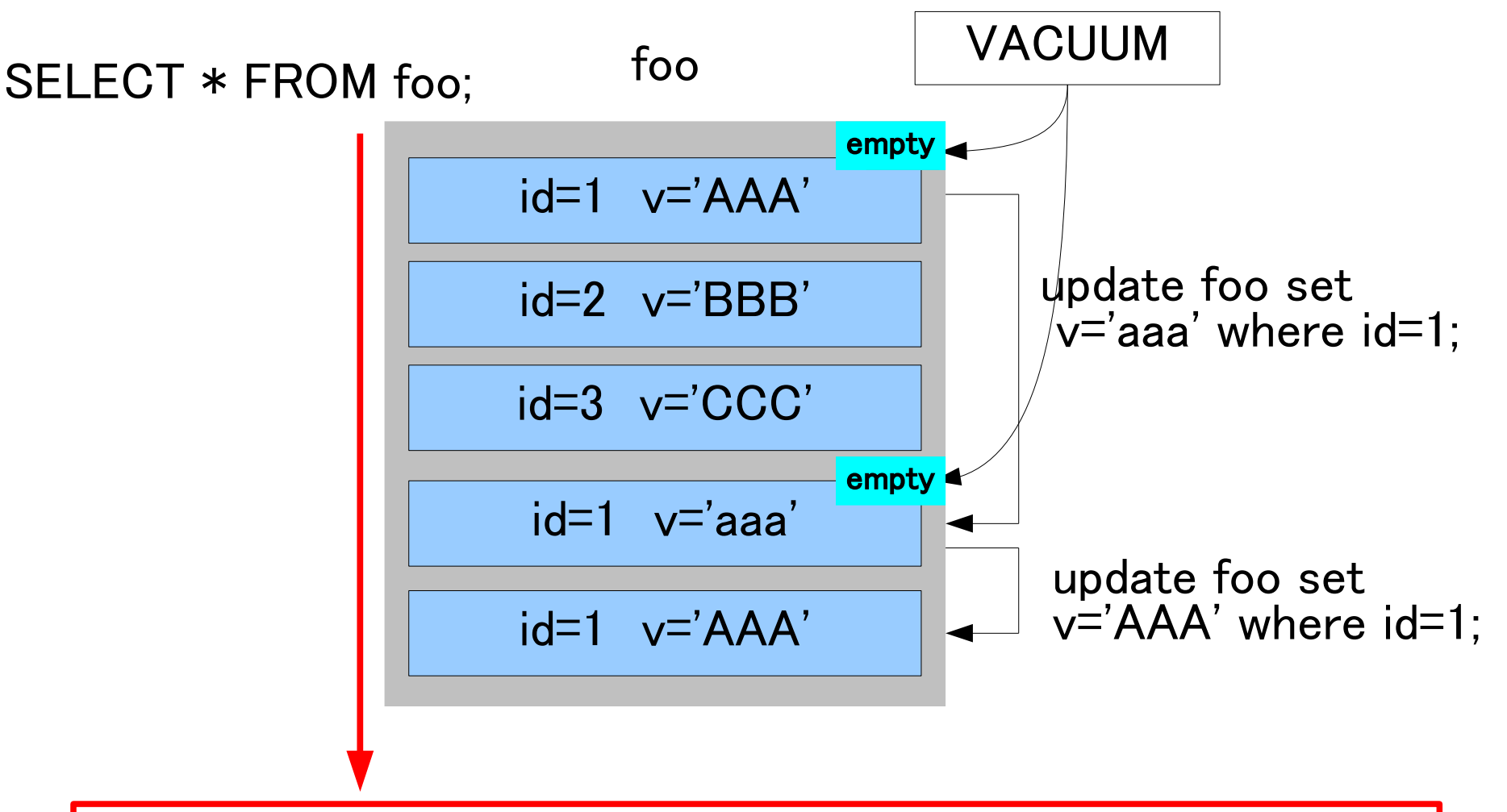

フルスキャンを行なう場合は削除(書き込み可能)フラグが 付いたデータも検索しなければならない!

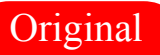

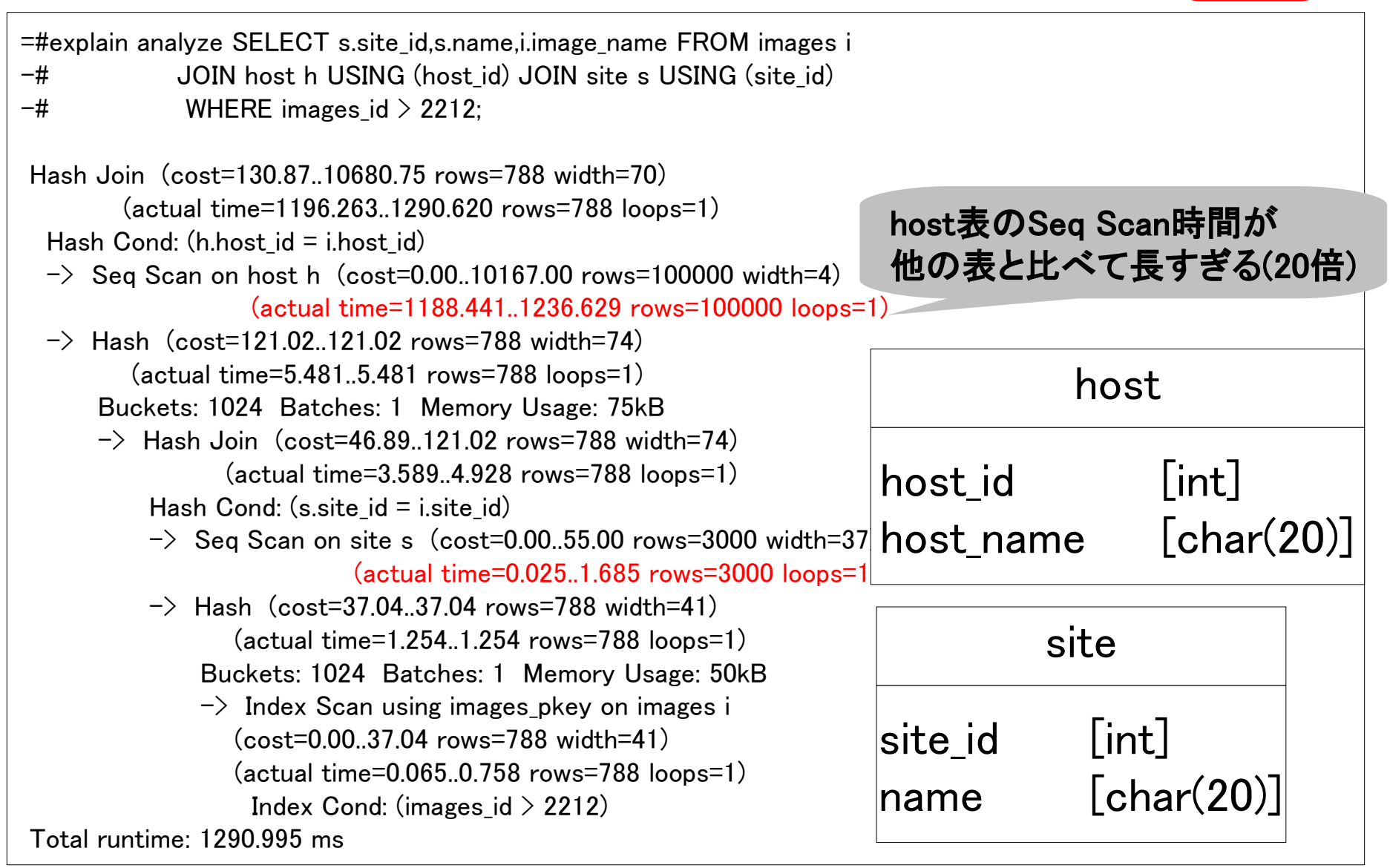

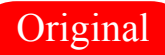

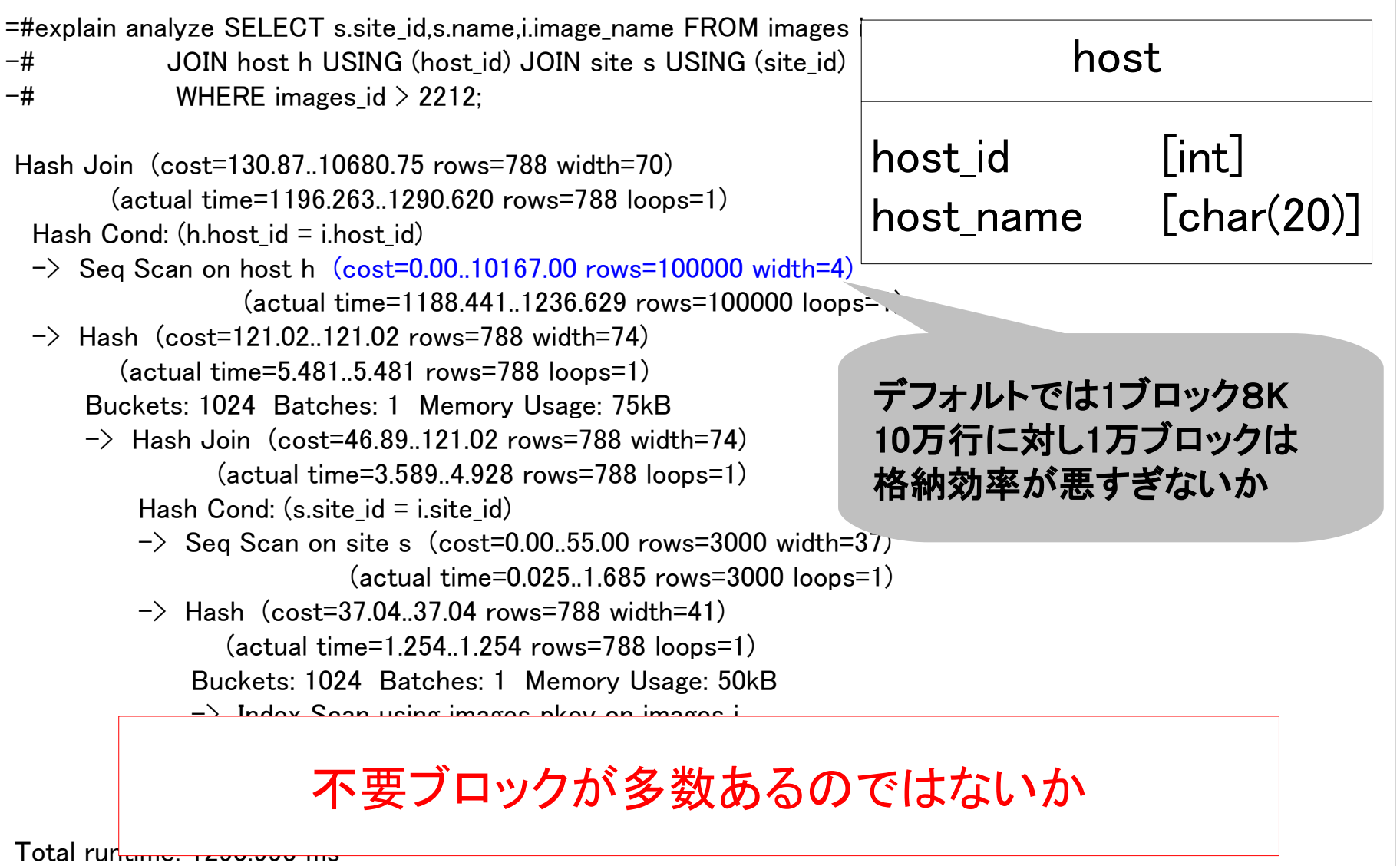

Original

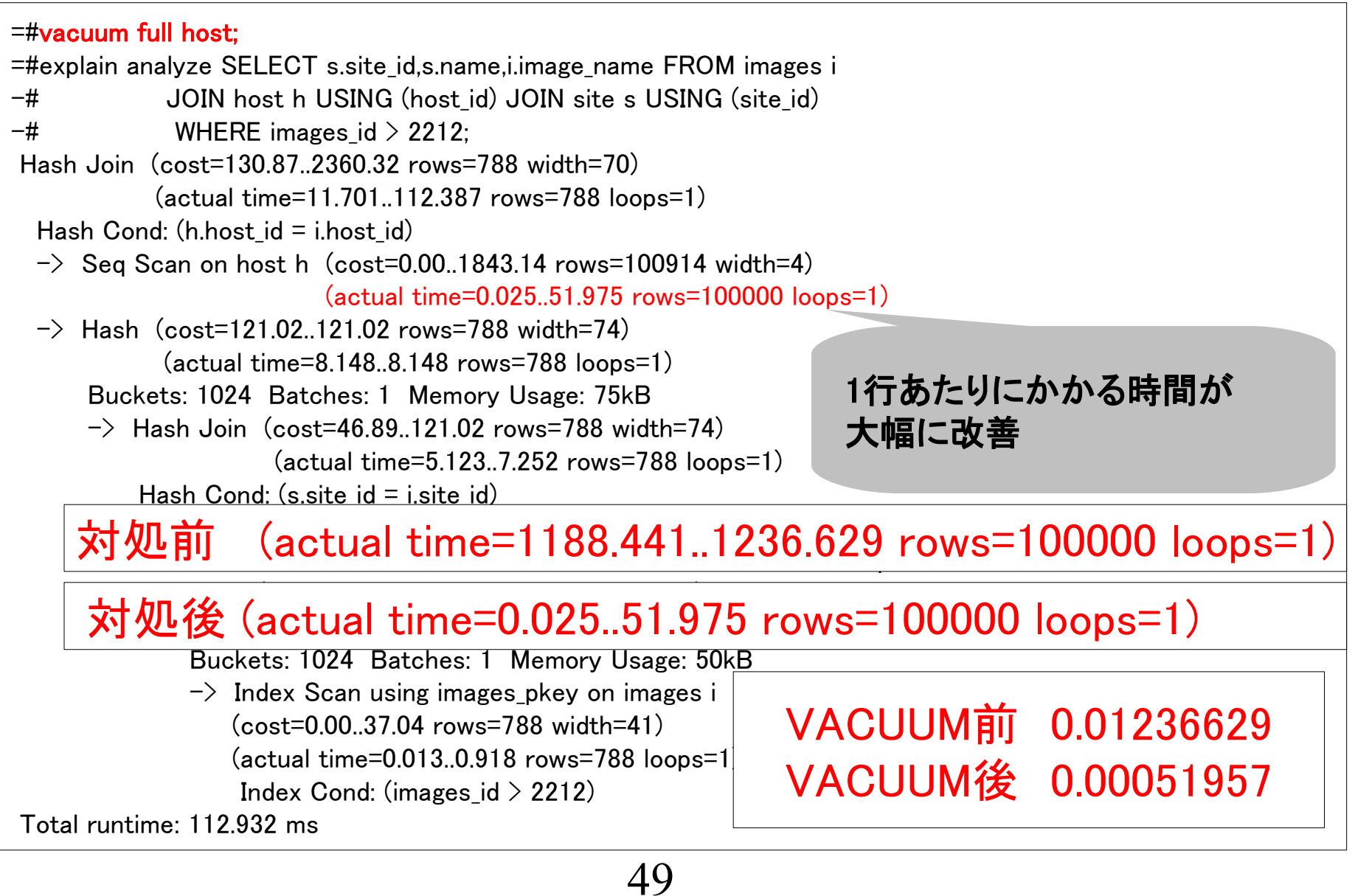

## 例**3)**のまとめ VACUUM FULLがいらない設計、運用を。 EXPLAINを見れば、メンテナンスの必要性も分かる

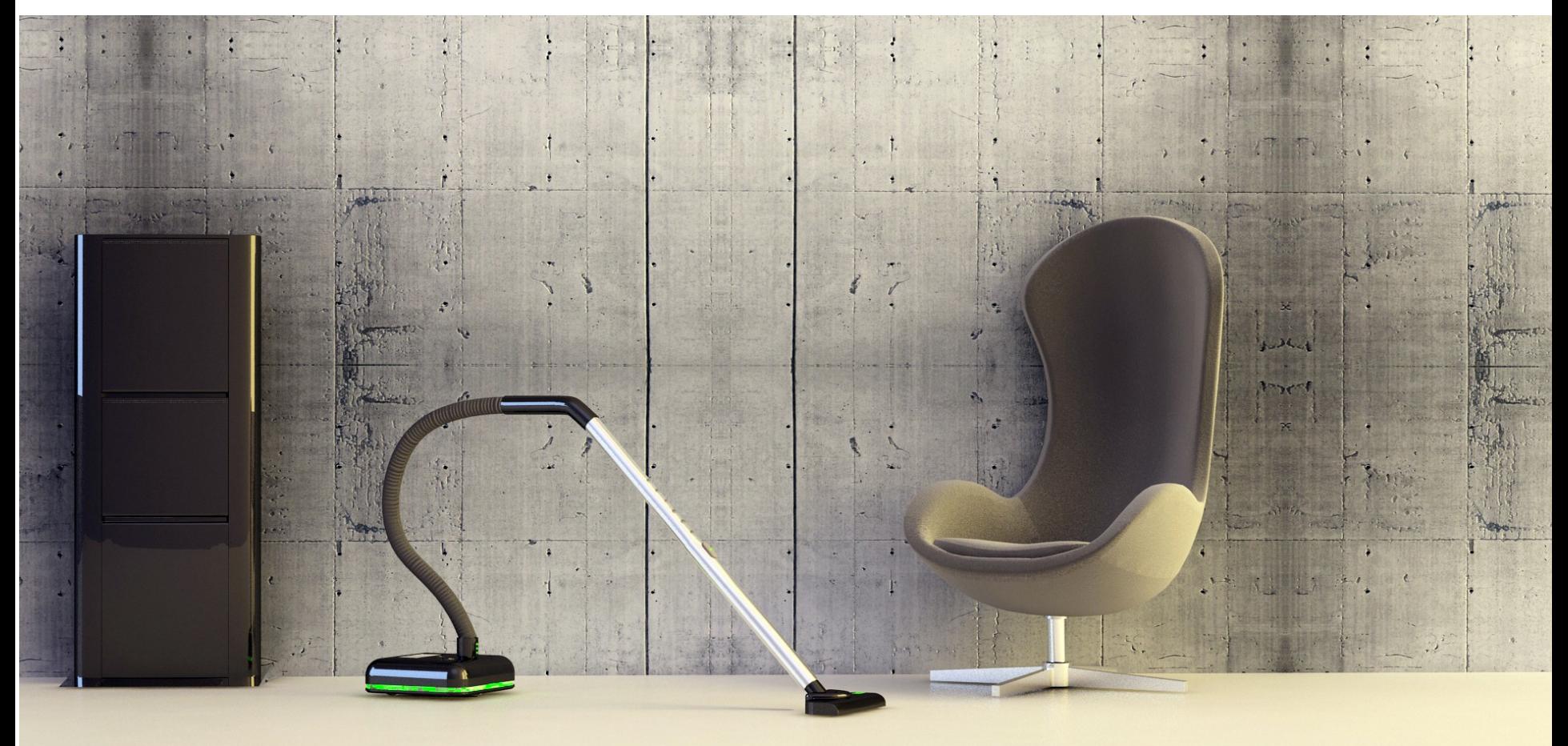

### **Tips**3 **9.0**より**VACUUM FULL**の挙動が変わった!

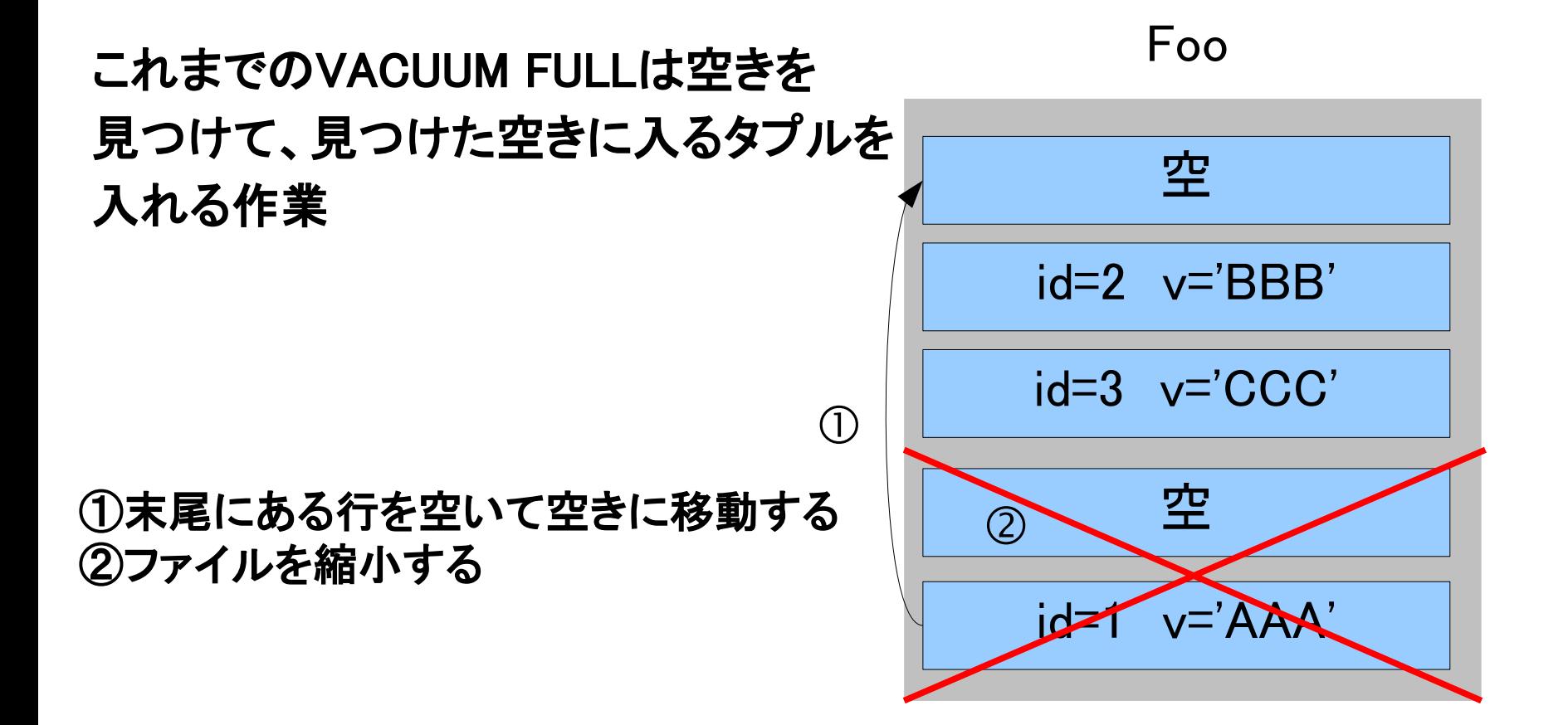

## **Tips**3 **9.0**より**VACUUM FULL**の挙動が変わった!

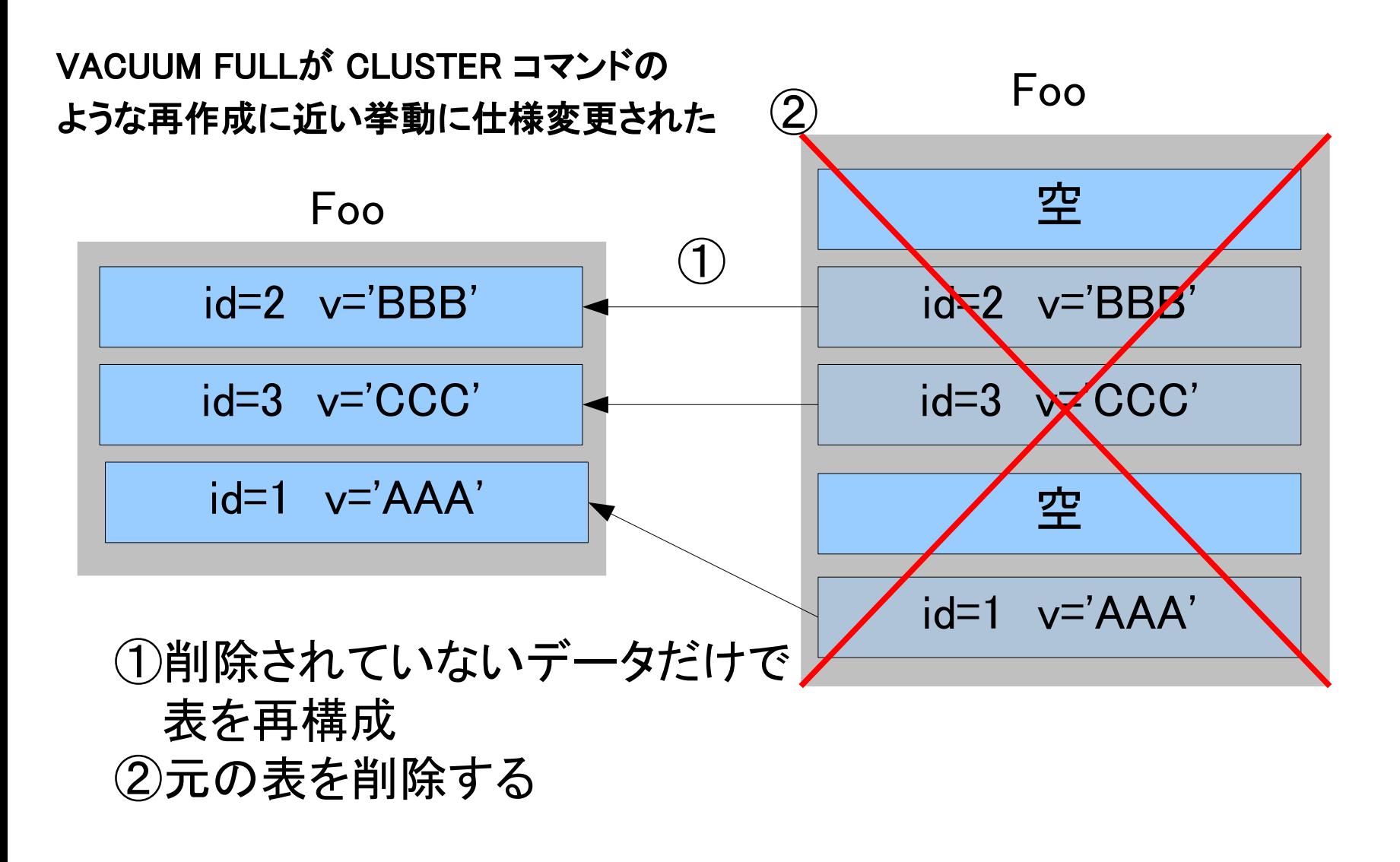

### **Tips**3 **9.0**より**VACUUM FULL**の挙動が変わった!

使えなくなったテクニック

・VACUUM FULLを途中でキャンセルすると1からやり直し!

#### ディスクの管理にも注意が必要

・一時的に2倍のディスクが必要!

**5.**実際のデバッグ**(**例**4)** ~結合~

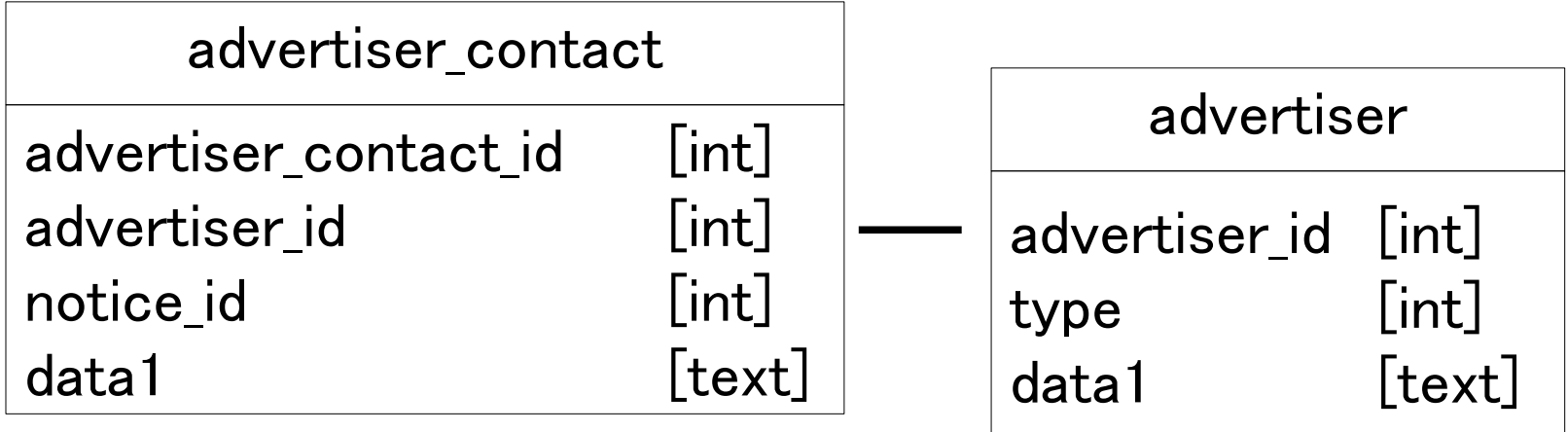

typeが1のadvertiserがcontactした数を知りたい

SELECT count(\*) FROM advertiser\_contact JOIN advertiser USING (advertiser\_id) WHERE type=1;

#### Explaining EXPLAIN p41

実際のデバッグ(例4): 結合

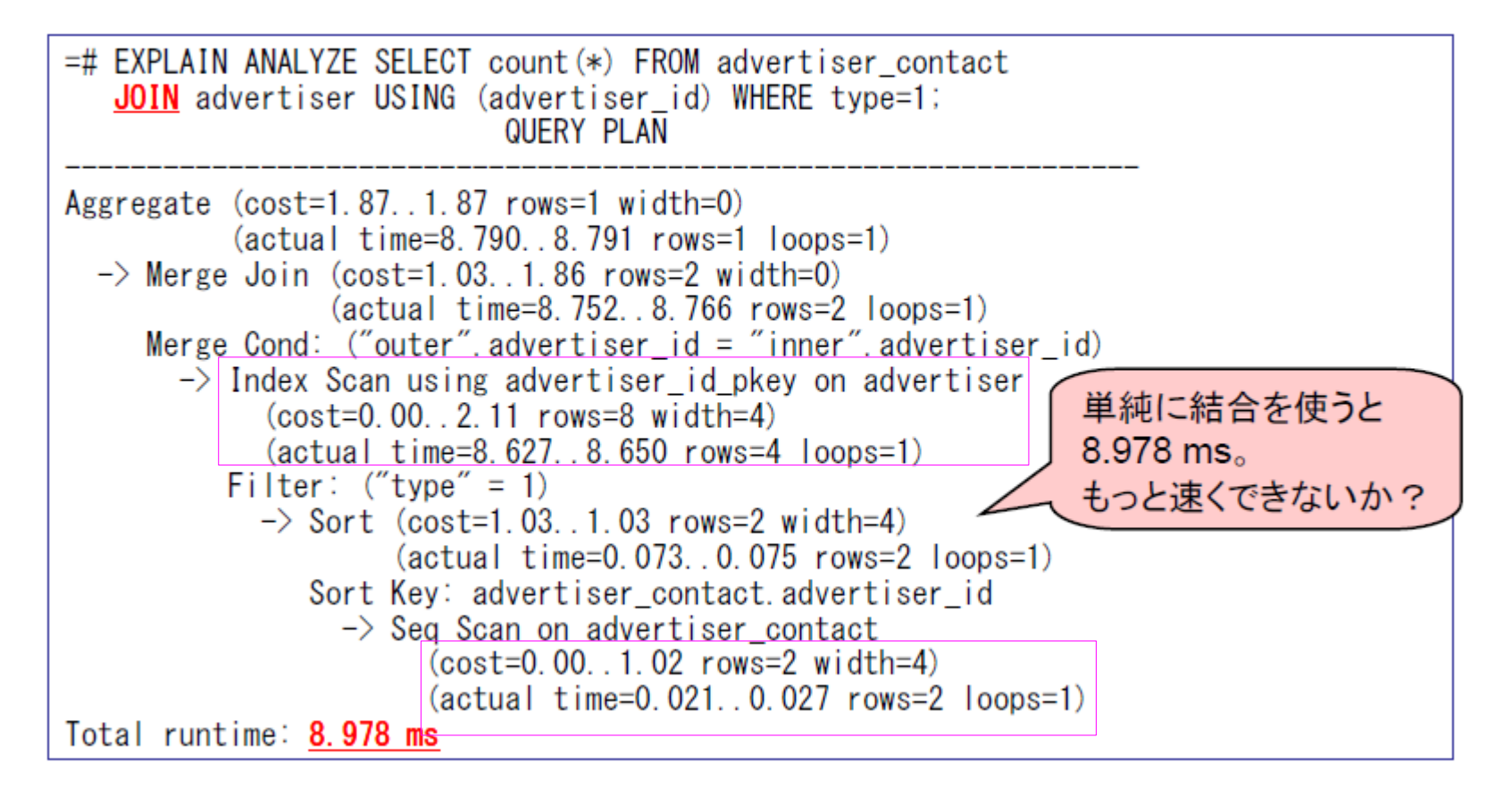

#### Explaining EXPLAIN p42

実際のデバッグ(例4) : IN

 $=\#$  EXPLAIN ANALYZE SELECT count(\*) FROM advertiser contact WHERE advertiser id IN (SELECT advertiser id FROM advertiser WHERE type =  $1$ ); QUERY PLAN Aggregate  $(cost=2.23.2.2.23$  rows=1 width=0)  $(\text{actual time}=0.261.0.261 \text{ rows}=1 \text{ loops}=1)$  $\rightarrow$  Hash Join (cost=2.15..2.23 rows=2 width=0)  $(\text{actual time}=0.231.0.246 \text{ rows}=2 \text{ loops}=1)$ Hash Cond: ("outer" advertiser\_id = "inner" advertiser\_id)  $\rightarrow$  HashAggregate (cost=1.12..1.12 rows=8 width=4) (actual time=0.091..0.112 rows=8 loops=1)  $\rightarrow$  Seg Scan on advertiser (cost=0.00..1.10 rows=8 width=4)  $(\text{actual time}=0.051.0068 \text{ rows}=8 \text{ loops}=1)$  $Finter: ("type" = 1)$  $\Rightarrow$  Hash (cost=1.02..1.02 rows=2 width=4)  $(\text{actual time}=0.101.0.101 \text{ rows}=0 \text{ loops}=1)$  $\rightarrow$  Seq Scan on advertiser contact  $(cost=0.00.1.02 rows=2 width=4)$  $(actual time=0.088.0.094 rows=2 loops=1)$ INにしたら速くなった! Total runtime: 0.422 ms  $8.978 \rightarrow 0.422$  ms

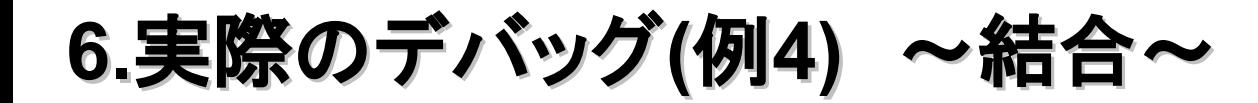

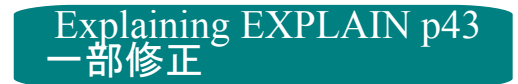

## 実際のデバッグ(例4) : EXISTS

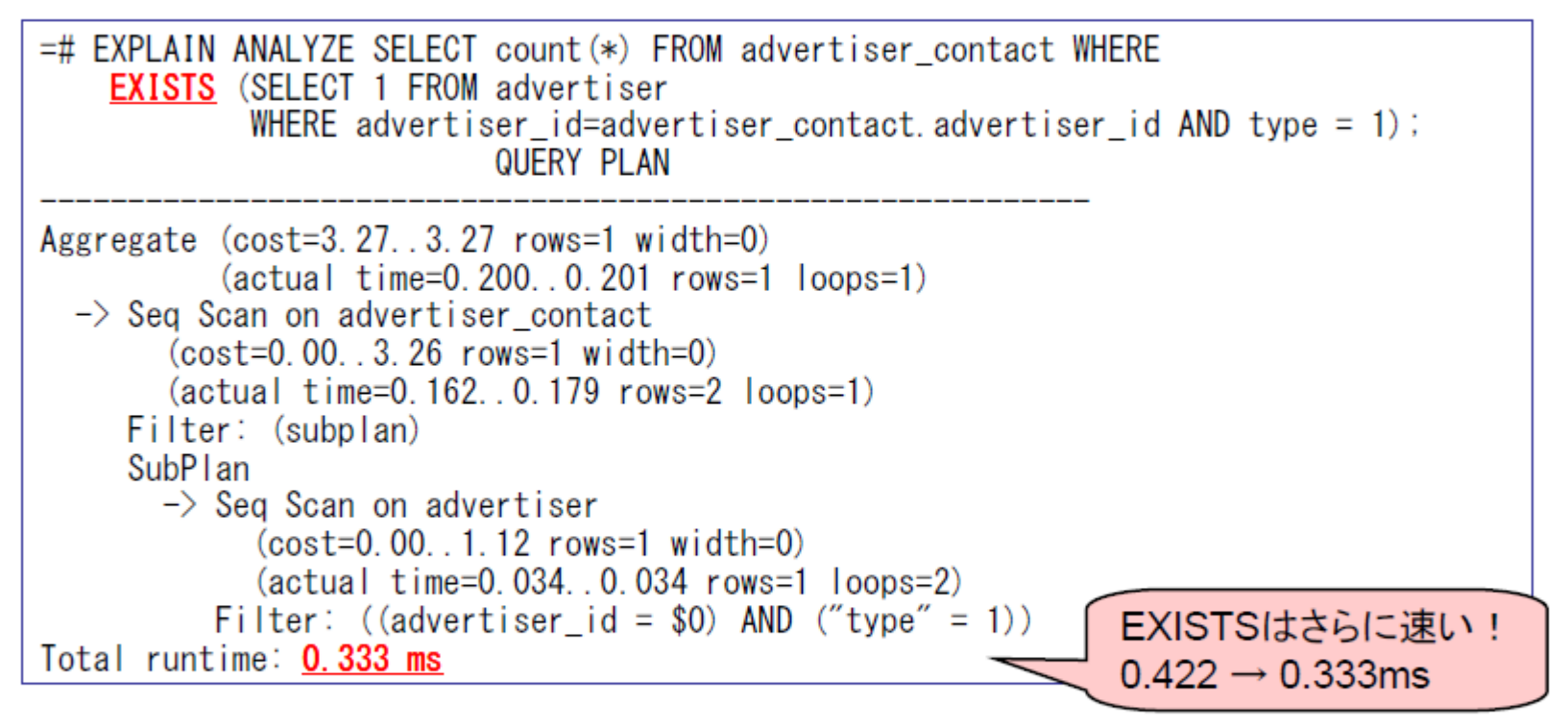

• 1つのクエリに対して何通りものアプローチがある

57

• 実際のデータシナリオに対してもテストすること

EXPLAINING EXPLAINが作られたのは2005年、以降、プランナの改善 も進んでいます。

『PostgreSQL8.4のリリースノート』より <http://www.postgresql.jp/document/9.1/html/release-8-4.html> リリース日: 2009-07-01

半結合および反結合に関して明確な概念を作成しました。(Tom) この作業により、IN (SELECT ...)句に関するこれまでのとってつけたような 扱いを形式化しました。さらにこれをEXISTSおよびNOT EXISTS句にも 拡張しました。これによりEXISTSおよびNOT EXISTS問い合わせの 計画作成が非常に改善されるはずです。一般的には、論理的には 同一であるINとEXISTS句が、同程度の性能を持つようになりました。 これまではよくINの方が勝っていました。

今回紹介したIN EXISTSの書き換えによる差は減っている。

## 通常の結合(JOINを使った結合)

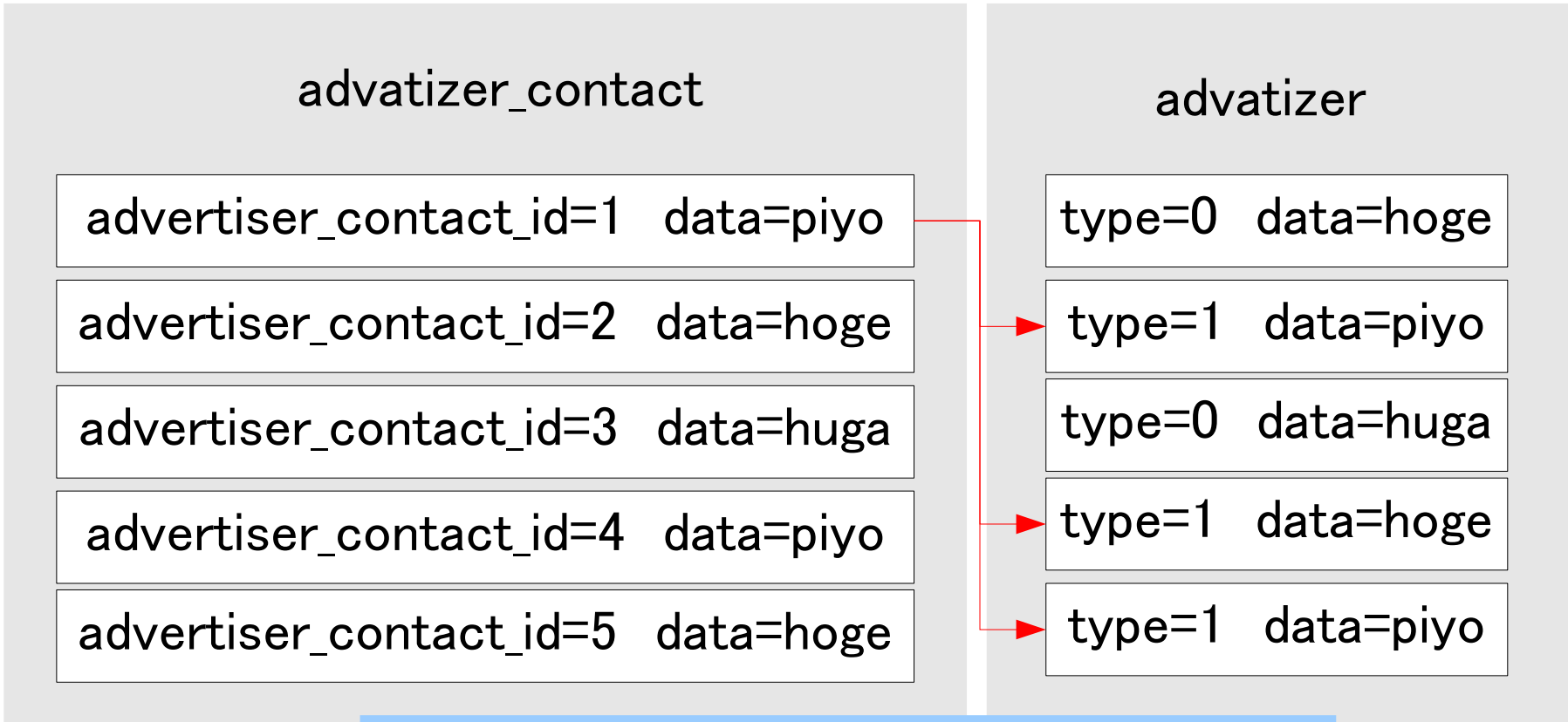

該当行を全てスキャンする必要がある

## 半結合(IN,EXISTSを使った場合)

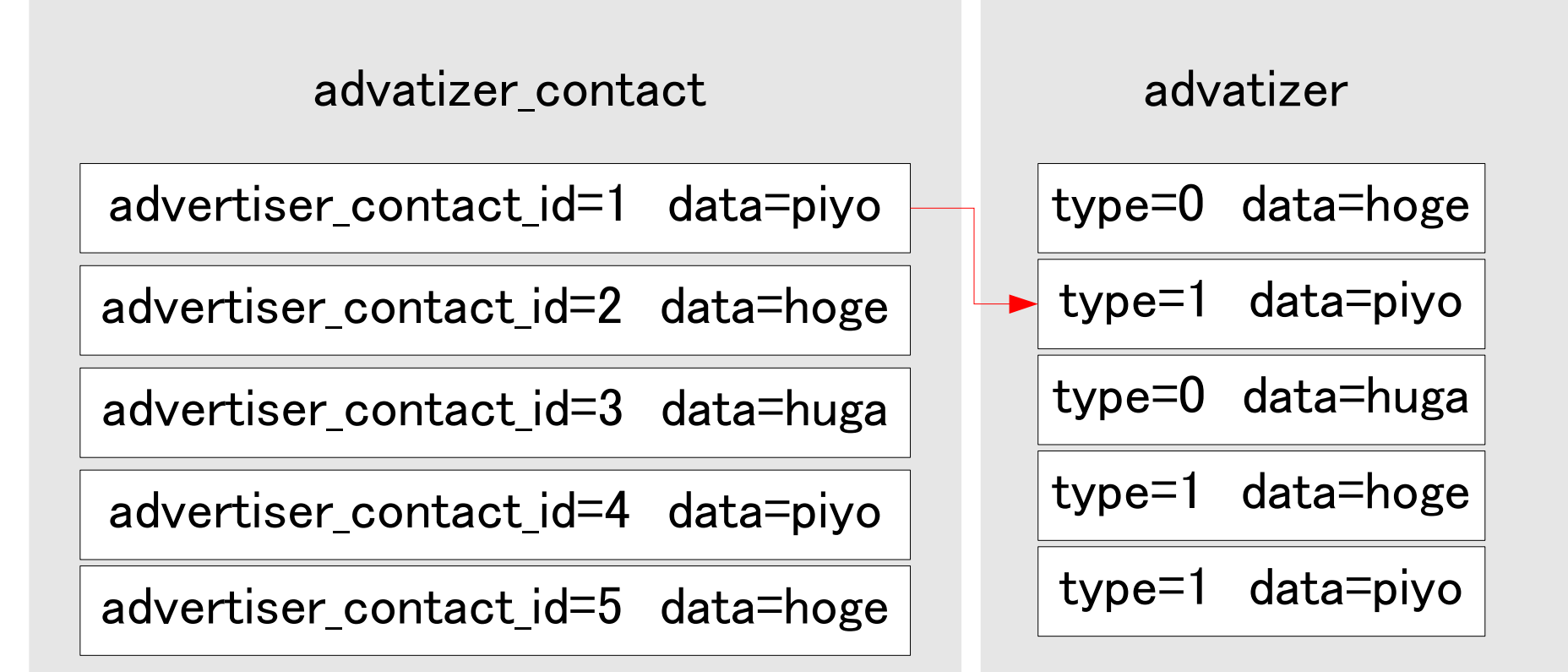

データが見つかった時点で走査を中止 =走査範囲が狭まる可能性あり!

●通常のJOINで結合した場合 =# SELECT count(\*) FROM advertiser\_contact -# JOIN advertiser USING (advertiser\_id) WHERE type=1; Time: 5776.337 ms

●INを使った半結合 =# SELECT count(\*) FROM advertiser\_contact WHERE advertiser\_id  $-#$  IN (SELECT advertiser\_id FROM advertiser WHERE type  $= 1$ ); Time: 3048.365 ms

**Original** 

●EXISTSを使った半結合 =# SELECT count(\*) FROM advertiser\_contact WHERE -# EXISTS (SELECT 1 FROM advertiser (# WHERE advertiser\_id=advertiser\_contact.advertiser\_id AND type  $= 1$ ); Time: 3052.906 ms

**6.**実際のデバッグ**(**例**4)** ~結合~

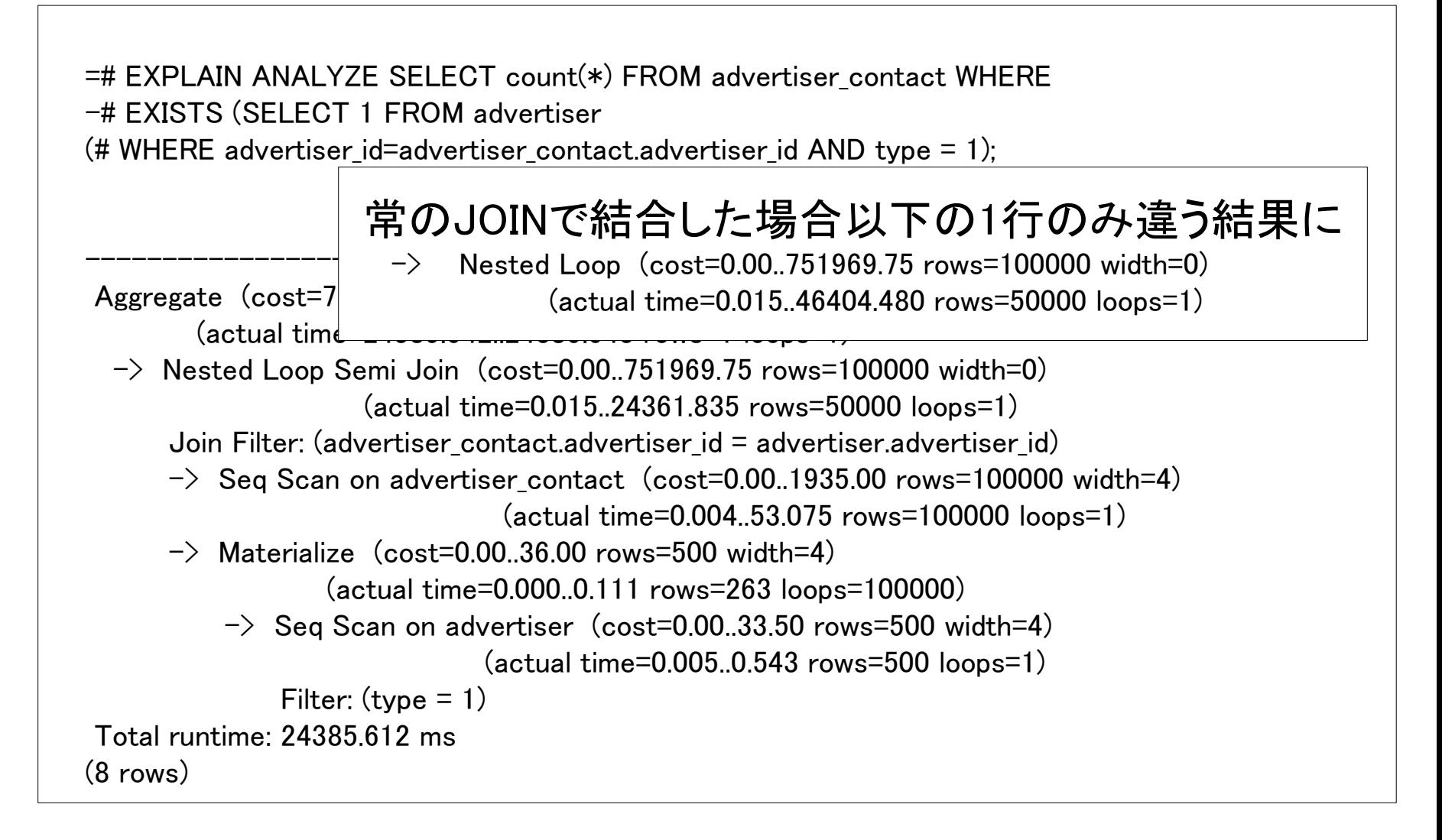

Original

### 例**4)**のまとめ

# より速いSQLが無いか考えよう! 新しいバージョンを使おう!

#### **7.**まとめ

#### Explaining EXPLAIN p44

## 気を付けておくこと

- まず最初に、テーブルがバキュームとアナライズされている ことを確かめる
- クエリを1つのプランに対し2回以上実行すること(キャッシュ の影響があるため)
- 下方から上方に向かって、不正確な行数の推定を探す
- EXPLAINの出力を確認する - 本当の行数 count(\*)と推定行数 rows は一致しているか?
- インデックスを試してみる (等)
- 実際のデータを使う(Slonyをデータを抜いてくる)
- PostgreSQL をアップグレードする / 最新版を使う

– オプティマイザも新しいバージョンほど賢くなっているので

**7.**まとめ

Explaining EXPLAIN p45

## ヘルプを求める場合は

- まず自分でデバッグしてみる
- ・PostgreSQLのバージョンを書く
- VACUUMとANALYZEを正確に実行してある こと
- ・ EXPLAIN ANALYZEの結果を必ず書く
- クエリ、テーブル、データもできれば含める

pgsql-performance@postgresql.org (英語) pgsql-jp@ml.postgresql.jp (日本語)

# ご静聴ありがとうございました。

#### 参考資料

Explaining Explain ~ PostgreSQLの実行計画を読む ~ [http://lets.postgresql.jp/documents/technical/query\\_tuning/explaining\\_explain\\_ja.pdf/view](http://lets.postgresql.jp/documents/technical/query_tuning/explaining_explain_ja.pdf/view) 内部を知って業務に活かす PostgreSQL研究所第4回 <http://www2b.biglobe.ne.jp/~caco/webdb-pdfs/vol29.pdf> Robert Haas blog <http://rhaas.blogspot.com/2011/10/index-only-scans-weve-got-em.html> 問合せ最適化インサイド <http://www.slideshare.net/ItagakiTakahiro/ss-4656848> スライドの画像 <http://www.sxc.hu/>

Special Thanks(random order) 板垣 貴裕さん 高塚 遙さん 笠原 辰仁さん